- English 1-1 Installing the HP 82324 High-Performance Measurement Coprocessor and Accessories
- Deutsch 2-1 Installieren des Hochleistungs-Meßkoprozessors HP 82324 mit Zubehör
- Français 3-1 Installation du coprocesseur de mesure haute performance HP 82324 et de ses accessoires
	- Italiano 4-1 Installazione del coprocessore di misura ad aile prestazioni HP 82324 e dei relativi accessori

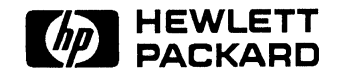

HP Part No. 82324-90002 Printed in USA

### **Notice**

The information in this document is subject to change without notice.

Hewlett-Packard makes no warranty of any kind with regard to this material, including, but not limited to, the implied warranties of merchantability and fitness for a particular purpose. Hewlett-Packard shall not be liable for errors contained herein or for incidental or consequential damages in connection with the furnishing, performance, or use of this material.

Copyright © Hewlett-Packard Company 1990

This document contains proprietary information which is protected by copyright. All rights are reserved. No part of this document may be photocopied, reproduced, or translated to another program language without the prior written consent of Hewlett-Packard Company.

### **Printing History**

 $\mathcal{L}^{\text{max}}_{\text{max}}$  , where  $\mathcal{L}^{\text{max}}_{\text{max}}$ 

First Edition - November 1990

 $\label{eq:2.1} \frac{1}{2} \int_{\mathbb{R}^3} \frac{1}{\sqrt{2\pi}} \int_{\mathbb{R}^3} \frac{1}{\sqrt{2\pi}} \int_{\mathbb{R}^3} \frac{1}{\sqrt{2\pi}} \int_{\mathbb{R}^3} \frac{1}{\sqrt{2\pi}} \int_{\mathbb{R}^3} \frac{1}{\sqrt{2\pi}} \int_{\mathbb{R}^3} \frac{1}{\sqrt{2\pi}} \int_{\mathbb{R}^3} \frac{1}{\sqrt{2\pi}} \int_{\mathbb{R}^3} \frac{1}{\sqrt{2\pi}} \int_{\mathbb{R}^3}$ 

 $\label{eq:2.1} \frac{1}{\sqrt{2}}\int_{\mathbb{R}^3}\frac{1}{\sqrt{2}}\left(\frac{1}{\sqrt{2}}\right)^2\frac{1}{\sqrt{2}}\left(\frac{1}{\sqrt{2}}\right)^2\frac{1}{\sqrt{2}}\left(\frac{1}{\sqrt{2}}\right)^2\frac{1}{\sqrt{2}}\left(\frac{1}{\sqrt{2}}\right)^2.$ 

### **Installation**

### **Contents**

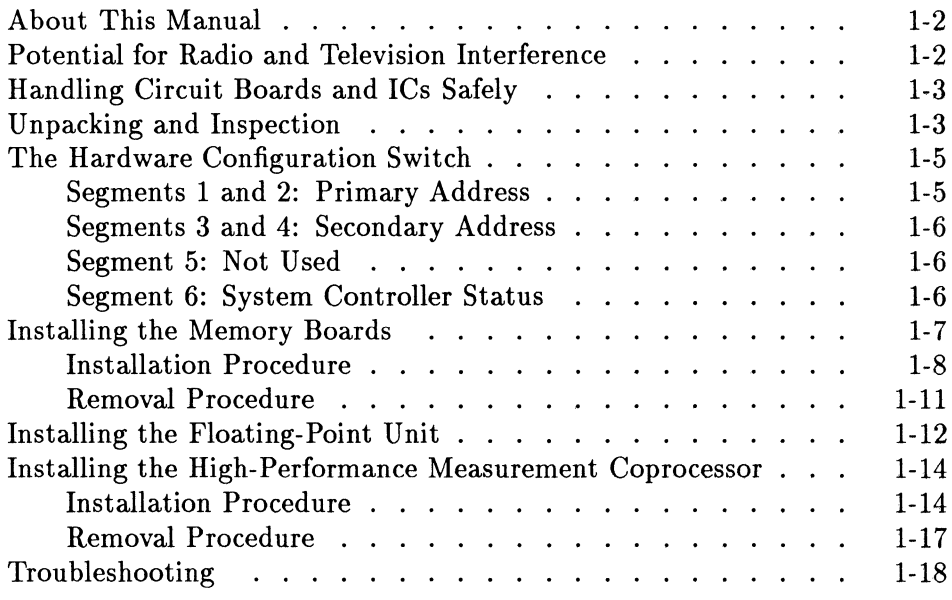

### **About This Manual**

This manual covers the installation of the HP 82324 High-Performance Measurement Coprocessor, the HP 82325 and HP 82326 Memory Boards, and the HP 82327 Floating-Point Unit (FPU). Please follow the procedures in this manual, especially those given in "Handling Circuit Boards and ICs Safely," to obtain optimum performance and to avoid damage to your measurement coprocessor and memory boards.

*Save this manual.* You may need this manual again if you add memory or an FPU to the measurement coprocessor, or change its configuration.

### **Potential for Radio and Television Interference**

This equipment generates and uses radio frequency energy and, if not installed and used in accordance with this manual, may cause interference to radio and television reception. It has been tested and found to comply with the limits for a Class B computing device pursuant to Subpart J of Part 15 of FCC Rules, which are designed to provide reasonable protection against such interference in a residential installation. However, there is no guarantee that interference will not occur in a particular installation. If you think your computer system is causing interference, turn off the system. If the radio or television reception does not improve, your computer system is probably not causing the interference. In the unlikely event that your computer system does cause interference to radio and television reception, you are encouraged to try to correct the interference by one or more of the following measures.

- **Relocate the radio or TV antenna.**
- Move the computer system away from the radio or television.
- Plug the computer system into a different electrical outlet, so that the system and the radio or television are on separate electrical circuits.
- Make sure that all your peripheral devices comply with FCC Class B limits.
- Make sure you use only shielded cables to connect peripherals to your computer system (except for HP-IL peripherals).
- Consult your computer dealer, Hewlett-Packard, or an experienced radio/television technician for other suggestions.
- Order the *FCC* booklet *How to Identify and Resolve Radio-TV Interference Problems* from the U.S. Government Printing Office, Washington, D.C. 20402. The stock number of this booklet is 004-000-00345-4.

### **Handling Circuit Boards and ICs Safely**

Circuit boards and ICs (integrated circuits) are subject to both electrical and mechanical damage. Be sure the computer is turned off while you are installing or removing the measurement coprocessor. Handle the measurement coprocessor and memory boards gently and by their edges. A void touching any components on the boards unless told to do so.

Electrostatic discharge can damage computer circuitry. It is recommended that you wear a grounded antistatic wrist strap (available from many electronic supply dealers) during the installation procedure. However, if you do not have a wrist strap, you can discharge static electricity safely by touching the metal surface on the back panel of your computer. Repeat this step often during the installation procedure.

### **Unpacking and Inspection**

If you are installing the measurement coprocessor for the first time, unpack it as follows:

- 1. Remove the measurement coprocessor (in its protective antistatic bag) from the shipping box.
- 2. Following the precautions given in the previous section, remove the measurement coprocessor from the antistatic bag and lay it on top of the bag, component side up.

The following figure shows the measurement coprocessor and identifies some components of interest:

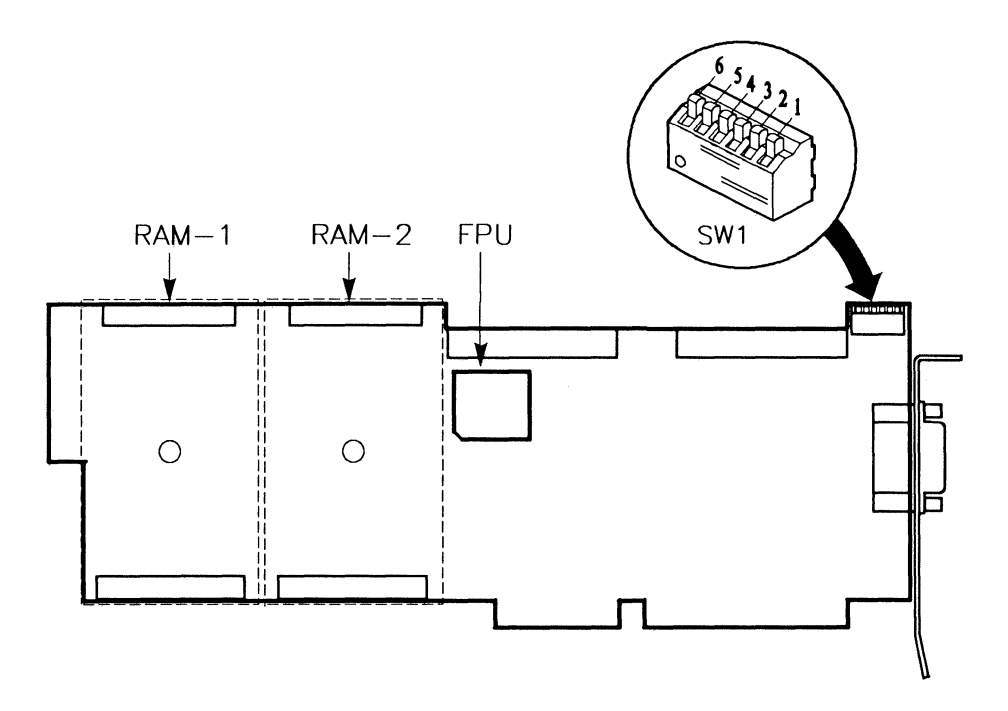

**In** the figure above, the two memory-board locations ("RAM-l" and "RAM-2") are outlined with dashed lines. Your measurement coprocessor should have at least one memory board, installed at the factory in the RAM-1 location. (The measurement coprocessor will not function if there is no memory board in the RAM-1 location.) There may also be a memory board in the RAM-2 location, depending on the memory option you ordered. For further information about the memory boards, refer to "Installing the Memory Boards" later in this manual.

The figure also identifies the hardware configuration switch, SW1, which is shown in its default configuration (all segments in the "closed" position).

The Floating-Point Unit (FPU) mayor may not be present depending on the options you ordered. If the FPU is not present, there will be an empty socket for it in the location shown in the figure.

#### **1-4 Installation**

### **The Hardware Configuration Switch**

The hardware configuration switch (SW1) has six segments. In the factory default configuration all six segments are set to the "closed" position, as shown in the figure on the previous page. (That is, all six levers are in the "straight-up" position.) *For most applications, you should leave all six segments in the default position.* However, in multiple-coprocessor installations, each measurement coprocessor must have a separate address. If you need to change the address of the measurement coprocessor, or if you want it to be "non-system controller" on the HP-IB, you will need to change the settings as described below.

**Note** If the measurement coprocessor is already installed in your computer, you need not remove it to change the switch settings. (SWl is accessible from the top.) Just turn off your computer, remove the cover, and change the settings as required.

### **Segments 1 and 2: Primary Address**

You can select one of four primary addresses by setting segments 1 and 2 of SWl. (The default address is 250 hexadecimal.)

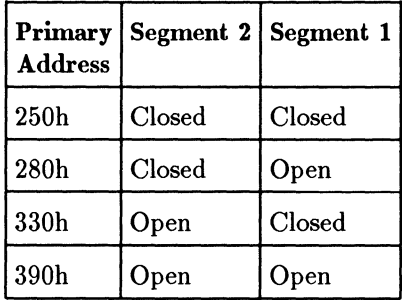

#### **Segments 3 and 4: Secondary Address**

You can select the secondary address by setting segments 3 and 4 of SWl. *However, normally you should use the default value: 0.* (Refer to the documentation for your measurement coprocessor software regarding the use of secondary addresses.)

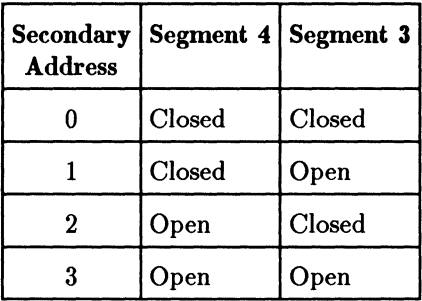

#### **Segment 5: Not Used**

Segment 5 of SWI is not used. Its setting has no effect.

#### **Segment 6: System Controller Status**

Segment 6 of SWI determines whether the measurement coprocessor is the system controller on the HP-IB. In the default ("closed") position, segment 6 specifies that the measurement coprocessor is the system controller. If you set segment 6 to the "open" position, it will be non-system controller.

### **Installing the Memory Boards**

The HP 82324 High-Performance Measurement Coprocessor has no memory on the main board, but there are two memory locations, RAM-l and RAM-2, where memory boards can be installed. Two memory boards are available. The HP 82325 1 MB Memory Board provides 1 MB (megabyte) of RAM (random access memory), while the HP 823264 MB Memory Board provides 4 MB of RAM. These boards look the same, but are identified by labels on the back. *A memory board (either 1 MB or 4 MB) must be installed in the RAM-1 location in order for the measurement coprocessor to function.* For additional memory, a second memory board may be installed in the RAM-2 location. However, if both a 1 MB and a 4 MB memory board are installed, *the 4 MB board must be installed in the RAM-l location.* 

The HP 82324 High-Performance Measurement Coprocessor auto-configures itself for the amount of memory installed, provided the physical memory configuration is valid. *The following table shows the valid configurations:* 

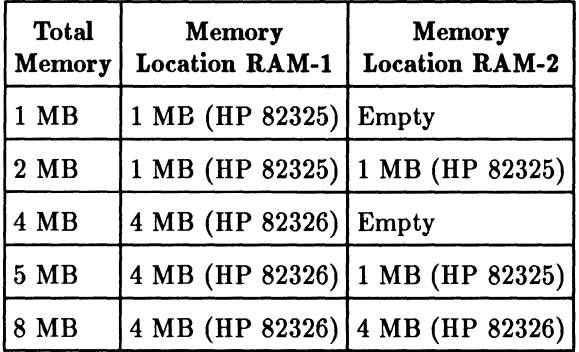

#### **Installation Procedure**

Whether you are installing an HP 82325 1 MB Memory Board or an HP 82326 4 MB Memory Board, the procedure is the same. *Be sure to observe the precautions given in "Handling Circuit Boards and [Cs Safely" throughout this procedure.* 

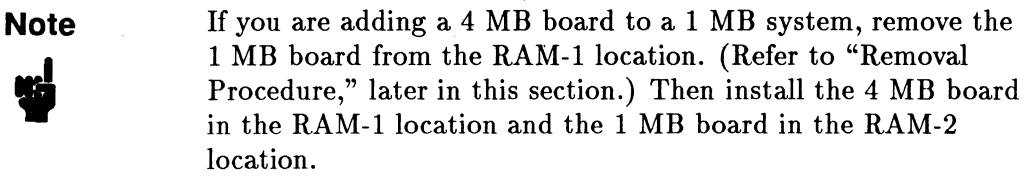

- 1. If you have not already done so, unpack the measurement coprocessor and lay it on top of its antistatic bag, component side up.
- 2. Now unpack the memory board that you are going to install and lay it on its antistatic bag, also component side up.
- 3. Remove the retainer screw from the metal stand-off post at the center of the memory board, as shown below. (Save this screw for later.)

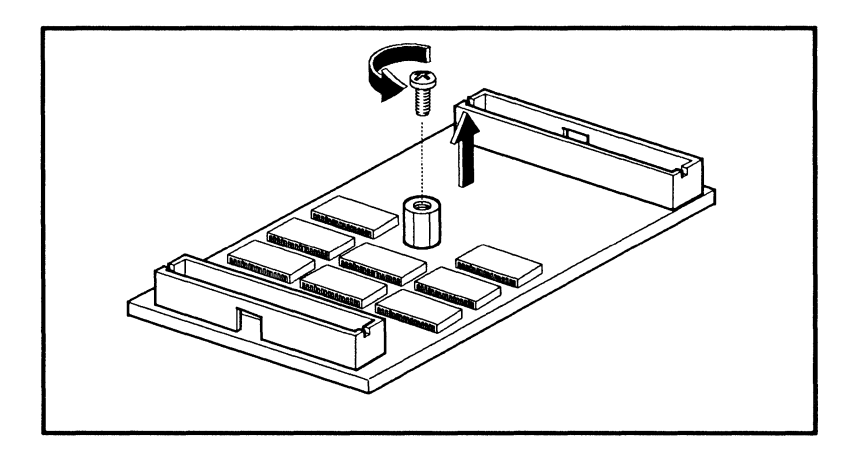

4. Note that the memory board has a long connector on one end and a short connector on the other end  $-$  it will fit on the measurement coprocessor only one way. Orient the memory board, connectors facing down, over the measurement coprocessor. The figure below shows a memory board being installed in the RAM-2 location.

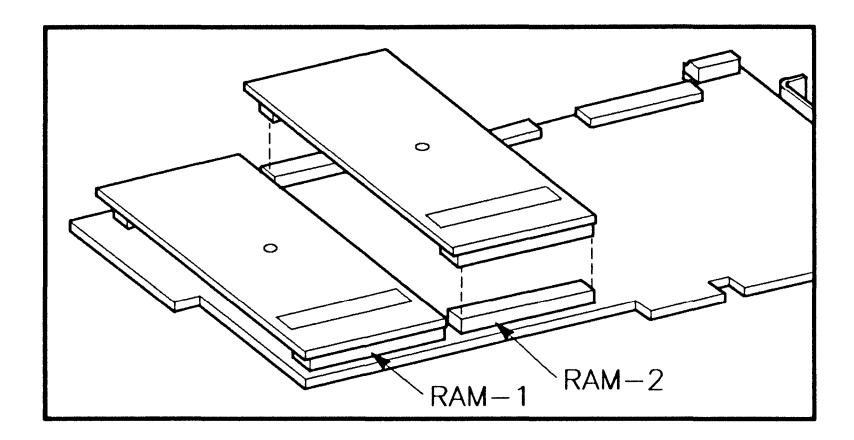

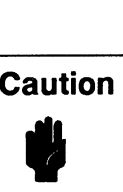

There are sharp edges on the soldered sides of the boards. Be careful not to injure your fingers in the next step.

5. Make sure the connectors on the memory board are correctly aligned with the connectors on the measurement coprocessor. Then, support the measurement coprocessor on each side with your fingers and press the memory board into place with your thumbs, as shown below.

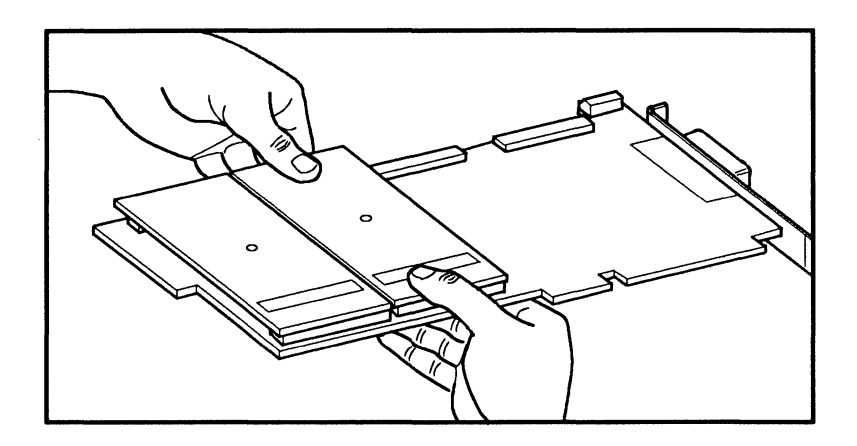

6. Turn the measurement coprocessor over (component side down) and secure the memory board using the screw removed in step 3:

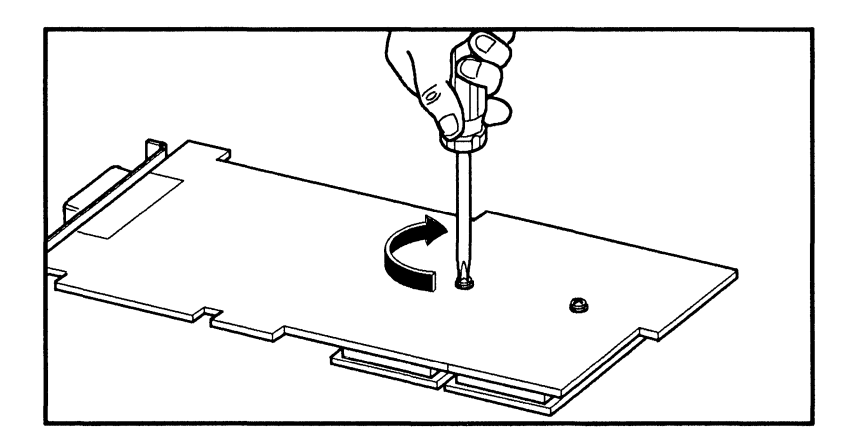

You can now go on to "Installing the High-Performance Measurement Coprocessor."

#### **1-10 Installation**

### **Removal Procedure**

Normally you won't need to remove a memory board from the measurement coprocessor once it is installed. However, there is an exception. If you are installing a 4 MB board on a measurement coprocessor that has a 1 MB board in the RAM-l location, you will need to remove the 1 MB board and install the 4 MB board in the RAM-l location. You may then install the 1 MB board in the RAM-2 location.

Before you begin, read the installation procedure in the previous section and become familiar with the precautions. Then, follow these steps:

# **Caution**   $\frac{1}{\frac{1}{\frac{1}{\sqrt{1+\frac{1}{\sqrt{1+\frac{$

Before you attempt to remove a memory board, you *must*  remove the screw that secures it to the measurement coprocessor. Serious damage may result if you fail to do this.

- 1. Turn the measurement coprocessor so that its component side is down and *remove the retainer screw that secures the memory board.*
- 2. Once the screw has been removed, turn the measurement coprocessor so that its component side is up and lay it on its antistatic bag (if available).
- 3. Loosen the connectors that hold the memory board in place by *gently*  prying, first at one end and then at the other, using a plastic pen or the eraser end of a pencil:

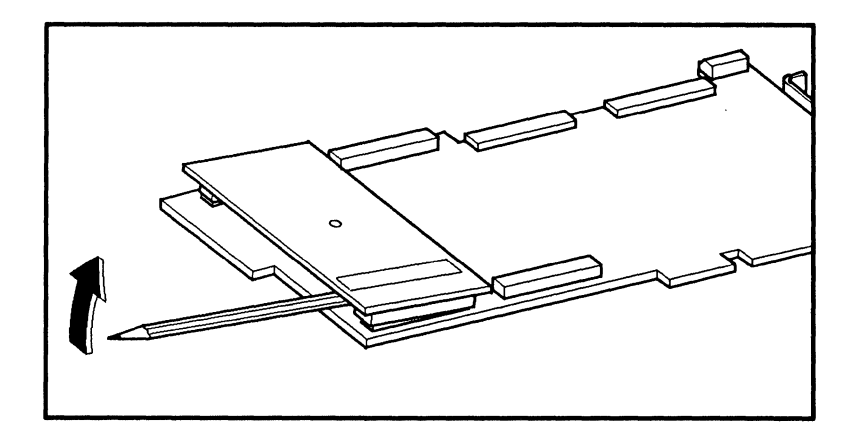

- 4. If necessary, work the memory board loose by gently rocking it back and forth with your fingers, holding the board by its edges.
- 5. Once you have removed the memory board you can replace the screw (removed in step 1) in the metal post.

### **Installing the Floating-Point Unit**

The HP 82327 Floating-Point Unit (FPU) is an MC68882 floating-point coprocessor IC, which provides increased computation speed. The FPU may have been installed at the factory, depending on the options ordered. If the FPU is not present, the FPU socket will be empty and you can install the FPU as described below.<br> **Caution** Following<br> **Caution** Following<br>
the prec

#### **Caution**

Follow the procedure carefully, particularly regarding the alignment of the FPU in its socket. It is possible to damage the FPU and the socket if you are not careful. Also, follow the precautions in "Handling Circuit Boards and lCs Safely."

- 1. Remove the FPU from its protective anti-static package.
- 2. Look at the figure that follows. Note that the FPU and the socket on the measurement coprocessor each have one notched corner. These corners must be aligned in order to insert the FPU in the socket. Also, the FPU has a "dot" indicating its top edge, which must align with the "arrow" in the socket, as shown.

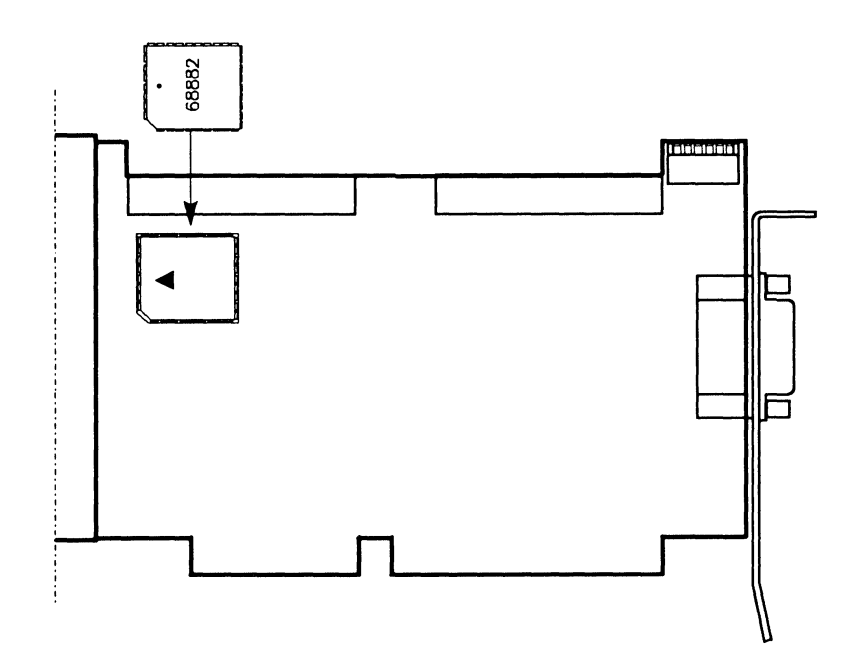

- 3. Make sure that you have oriented the FPU correctly over its socket. Lower the FPU into the socket loosely and *make sure that all of the leads are aligned with the corresponding leads in the socket.*
- 4. Support the board from behind with your fingers and insert the FPU into the socket by pressing with your thumbs.

You can now go on to the next section, "Installing the High-Performance Measurement Coprocessor."

*If you have any problems with the FPU, do not try to remove it*  $-$  *a special* tool is required. Contact your **HP** Sales and Service Office for assistance.

### **Installing the High-Performance Measurement Coprocessor**

Before you install the HP 82324 High-Performance Measurement Coprocessor, you should verify its configuration. (Refer to "The Hardware Configuration Switch.") You should also install any desired additional memory. (Refer to "Installing the Memory Boards.")

You can install the measurement coprocessor in any desired *16-bit* slot. The measurement coprocessor takes just one full slot. It does not interfere mechanically with cards in adjacent slots, even with two memory boards installed. However, DIO interface cards (SRM or GPIO) must be installed in the slots immediately to the left of the measurement coprocessor (as seen from the front of the computer) so that the DIO cables can be connected to the measurement coprocessor. Leave space for any DIO cards you have.

### **Installation Procedure**

After your measurement coprocessor is configured, install it in your computer as follows:

## **Caution**   $\blacksquare$

Electrostatic discharge can damage computer circuitry. Follow the precautions given in "Handling Circuit Boards and ICs Safely" throughout the installation.

- 1. Turn off your computer and unplug it.
- 2. Remove the cover from your computer. If you have a desktop Vectra PC, remove the three screws shown in the figure that follows, slide the cover forward about  $1^1/\text{2}$  inches, and then lift the cover from the computer. (For other computers, refer to the instructions supplied with the computer.)

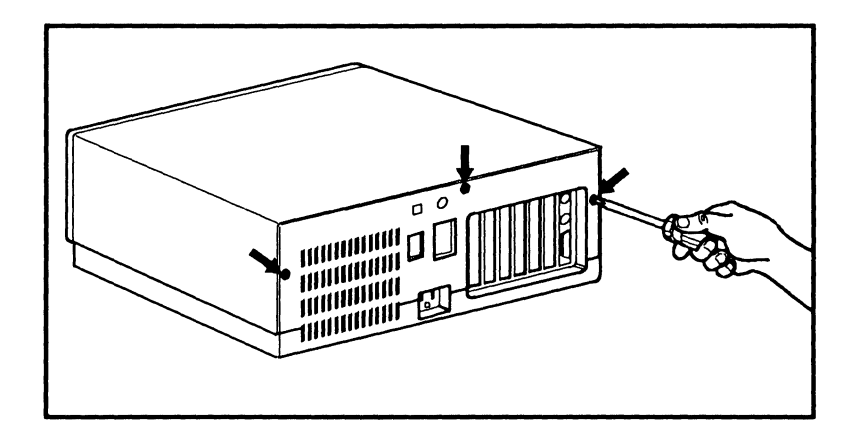

3. Remove the slot cover for the desired slot, saving the screw for later use.

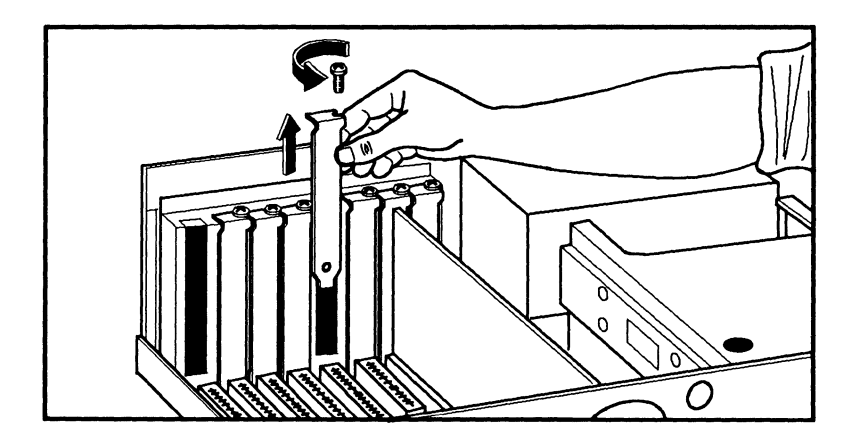

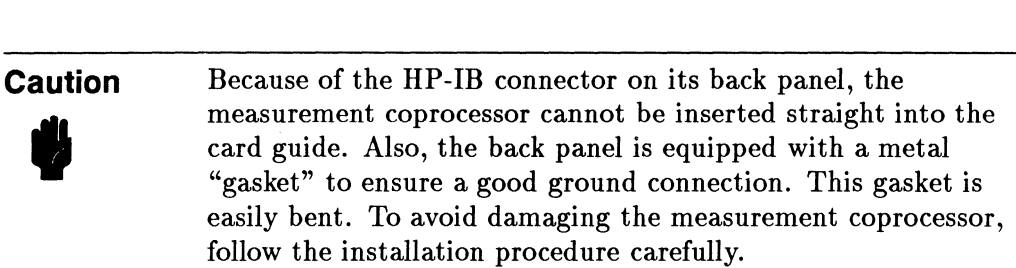

- 4. Pick up the measurement coprocessor at the front and back along the top edge. *Note that "back" refers to the end of the measurement coprocessor with the HP-IB connector.*
- 5. Holding the front of the measurement coprocessor slightly higher than the back, engage the back panel in the slot so that the HP-IB connector protrudes through, as shown below.

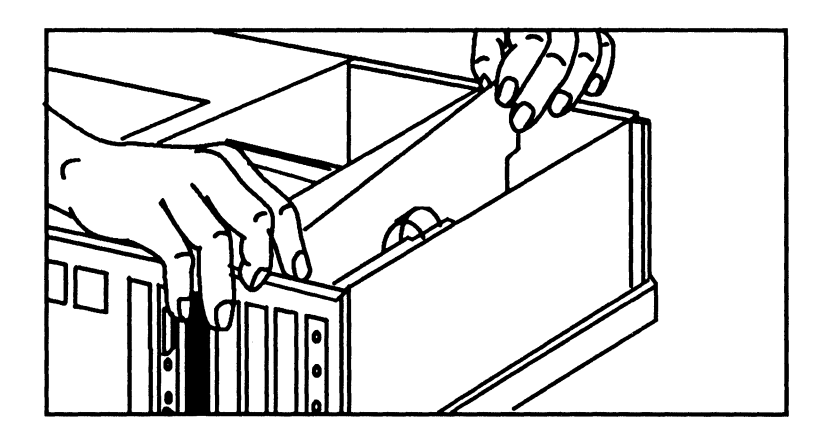

- 6. Lower the front end of the measurement coprocessor into the card guide while carefully aligning the bottom edge with the computer I/O slot connector.
- 7. Press down gently, but firmly, on the measurement coprocessor, fully inserting it into the I/O slot connector.
- 8. Secure the measurement coprocessor with the screw you removed in step 3.
- 9. Replace the cover on the computer.

Your measurement coprocessor is now installed. Plug in your computer and turn it on. If it functions normally, go to your software installation procedures. If you have a problem, refer to the "Troubleshooting" section.

#### **Removal Procedure**

**In** order to add memory or an FPU to the measurement coprocessor you will need to remove it from the computer. Read through the measurement coprocessor installation procedure in the previous section, paying particular attention to the precautions.

To remove the measurement coprocessor:

- 1. Observe the previously described precautions to avoid damage from static electricity.
- 2. Turn off the computer and unplug it. Remove its cover.
- 3. Disconnect any ribbon cables connecting the measurement coprocessor to other cards. Remove the HP-IB cable if present.
- 4. Remove the back-panel retaining screw.
- 5. Grasp the top edge of the measurement coprocessor at the front and back, and gently pull up until it is disconnected from the I/O slot connector. *Note that "back" refers to the end of the measurement coprocessor with the HP-IB connector.*
- 6. Slide the measurement coprocessor up in the guide, raising the front higher than the back so that the HP-IB connector will disengage from the slot as you remove the measurement coprocessor from the computer.
- 7. If you don't intend to reinstall the measurement coprocessor at this time, replace the slot cover, secure it with its screw, and replace the cover on the computer.

### **Troubleshooting**

In the unlikely event that your computer doesn't function correctly with the measurement coprocessor installed, use the following procedure to isolate the problem.

- 1. Turn off the computer and remove the measurement coprocessor. Inspect the measurement coprocessor visually to make sure that it is correctly configured and that its memory is properly installed. Correct any problems and retest the system. If no problems are found, go on to step 2.
- 2. Replace the computer cover and turn on the computer with the measurement coprocessor removed. If the computer now turns on and functions normally, go on to step 3. However, if the problem persists, the problem is with the computer itself, not the measurement coprocessor.
- 3. The measurement coprocessor is shipped with its primary address set to 250h (hexadecimal). Change the setting to 280h as described in "The Hardware Configuration Switch" earlier in this chapter.
- 4. Install the measurement coprocessor and turn on the computer.
- 5. If the problem persists, turn off the computer, change the address to 330h, and turn on the computer again.

**Note** If none of the recommended addresses solve the problem, refer to your measurement coprocessor software documentation for further information.

If you still have problems, there may be something wrong with the measurement coprocessor hardware. Follow the instructions in the booklet *Plug-in Accessories: Warranty and Customer Support* (provided with the measurement coprocessor).

### **Installation**

### **Inhaltsverzeichnis**

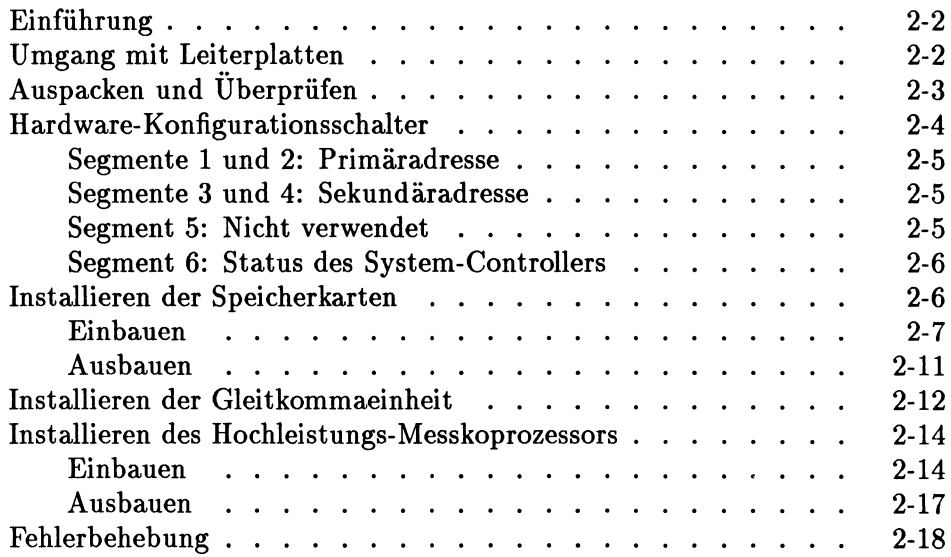

### **Einführung**

In diesem Handbuch wird die Installation des Hochleistungs-Meßkoprozessors HP 82324, der Speicherkarten HP 82325 und HP 82326 sowie der Gleitkommaeinheit (Floating-Point Unit = FPU) HP 82327 beschrieben. Beachten Sie bitte die Installationshinweise in diesem Handbuch, insbesondere im Abschnitt "Umgang mit Leiterplatten". Andernfalls kann die Leistung des Koprozessors und der Speicherkarten beeinträchtigt bzw. der Prozessor und die Karten beschädigt werden.

*Bewahren Sie dieses Handbuch sorgfiiltig auf.* Moglicherweise wird das Handbuch noch einmal benotigt, wenn Sie eine weitere Speicherkarte oder Gleitkommaeinheit (FPU) fiir den Koprozessor hinzufiigen bzw. wenn Sie die Konfiguration ändern.

### **Umgang mit Leiterplatten**

Schiitzen Sie Leiterplatten vor statischer Aufladung, und vermeiden Sie mechanische Beschädigungen. Beim Ein- oder Ausbauen des Meßkoprozessors mufi der Computer ausgeschaltet sein. Fassen Sie den Mef3koprozessor und die Speicherkarten nur an den Kanten an. Die Bauteile diirfen (wenn nicht ausdriicklich vermerkt) nicht beriihrt werden.

Durch elektrostatische Entladung können Leiterplatten des Computers beschadigt werden. Daher empfiehlt es sich, bei der Installation ein antistatisches Armband und eine Erdungsmatte zu verwenden. Diese können beim HP-Vertragshandler bezogen werden. Steht ein solches Armband nicht zur Verfügung, können Sie die statische Elektrizitiät ableiten, indem Sie die Metalloberflache an der Riickseite Ihres Computers beriihren. Wiederholen Sie diesen Vorgang bei der Installation mehrmals.

### Auspacken und Überprüfen

Wird der Mefikoprozessor zum ersten Mal installiert, packen Sie ihn wie folgt aus:

- 1. Nehmen Sie den Mefikoprozessor (in der antistatischen Schutzhiille) aus der Verpackung.
- 2. Nehmen Sie den Mefikoprozessor aus der antistatischen Schutzhiille, und legen Sie ihn auf die Riille, wobei die Bauteilseite nach oben zeigt. Beachten Sie dabei die Rinweise im vorhergehenden Abschnitt.

Die folgende Abbildung zeigt den Mefikoprozessor und bezeichnet einige der wichtigsten Bauteile:

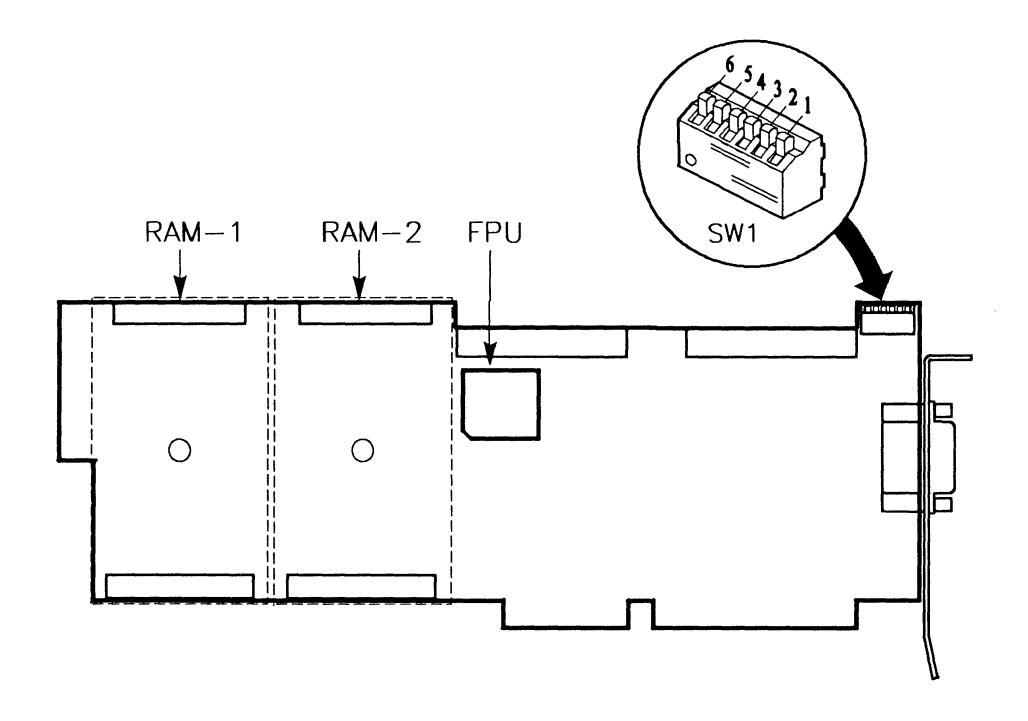

In der Abbildung werden die beiden Steckplätze für die Speicherkarten ("RAM-I" und "RAM-2") durch eine gestrichelte Linie dargestellt. Fiir den MeBkoprozessor muB bereits werkseitig mindestens eine Speicherkarte eingebaut sein (in RAM-I). Fehlt im Steckplatz RAM-I die Speicherkarte, kann der MeBkoprozessor nicht verwendet werden. 1m Steckplatz RAM-2 kann sich eine weitere Speicherkarte befinden. Dies hängt vom bestellten Zusatzspeicher ab. Weitere Informationen zu Speicherkarten finden Sie im Kapitel "Installieren von Speicherkarten" in diesem Handbuch.

Die Abbildung zeigt auch den Hardware-Konfigurationsschalter SW1. In der Abbildung wird die Standardkonfiguration dargestellt (alle Segmente befinden sich in der Position "geschlossen").

Die Gleitkommaeinheit (FPU) muB nicht unbedingt eingebaut sein. Wurde keine Gleitkommaeinheit eingebaut, befindet sich an der entsprechenden Position (siehe Abbildung) ein freier Steckplatz.

### **Hardware-Konfigurationsschalter**

Der Hardware-Konfigurationsschalter (SWI) besteht aus sechs Segmenten. Bei der werkseitigen Standardkonfiguration befinden sich alle Segmente in der Position "geschlossen" (siehe Abbildung). *Bei den meisten Anwendungsprogrammen empfiehlt es sieh, die Segmente in der Standard position zu belassen.* Bei einer Installation mit mehreren Koprozessoren muB jedem MeBkoprozessor eine eigene Adresse zugeordnet werden. Wollen Sie die Adressen des MeBkoprozessors andern bzw. solI es sich beim Koprozessor nicht um den "System-Controller" an HP-IB handeln, miissen Sie die Einstellungen wie im folgenden beschrieben andern.

#### **Segmente 1 und 2: Primaradresse**

Durch Einstellen der Segmente 1 und 2 des Schalters SW1 können Sie eine der vier Primaradressen auswahlen (Standardadresse ist 250 hexadezimal).

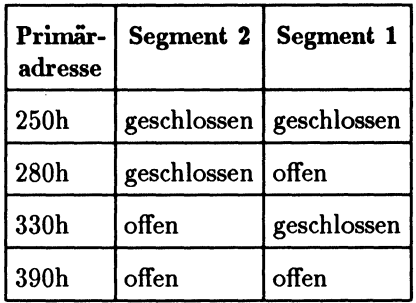

#### **Segmente 3 und 4: Sekundäradressen**

Durch Einstellen der Segmente 3 und 4 des Schalters SW1 können Sie die Sekundaradresse auswahlen. *Normalerweise miissen Sie jedoch den*  **Standardwert 0 verwenden.** (Weitere Informationen zu den Sekundäradressen finden Sie in der Dokumentation zur Software Ihres MeBkoprozessors).

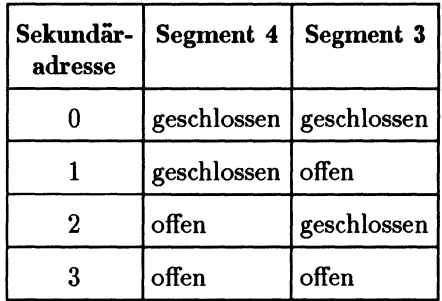

#### **Segment 5: Nicht verwendet**

Segment 5 des SWI wird nicht verwendet. Die Einstellung hat keine Auswirkung auf die Funktion.

#### **Segment 6: Status des System-Controllers**

Segment 6 des Schalters SWI legt fest, ob es sich beim MeBkoprozessor urn den System-Controller an HP-IB handelt. Bei der Standardeinste11ung ("geschlossen") legt Segment 6 fest, daß es sich beim Meßkoprozessor um den System-Controller handelt. Wird Segment 6 auf "offen" gestellt, ist dies nicht mehr der Fall.

### **I nstallieren der Speicherkarten**

Fiir den Hochleistungs-MeBkoprozessor HP 82324 gibt es keinen Speicher auf der Grundplatine. Es gibt jedoch zwei SteckpHitze, RAM-l und RAM-2, in denen Speicherkarten installiert werden konnen. Es stehen zwei Speicherkarten zur Verfiigung. Die I-MB-Speicherkarte HP 82325 ste11t 1 MB zusatzlichen RAM-Speicher, die 4-MB-Speicherkarte HP 82326 stellt 4 MB zusatzlichen RAM-Speicher bereit. Die beiden Karten unterscheiden sich nur durch die Kennzeichnung auf der Riickseite. *Damit der Meftkoprozessor verwendet werden kann, muft eine Speicherkarte* (1 *MB oder* 4 *MB) im Steckplatz RAM-l installiert werden.* So11 der Speicherplatz zusatzlich erweitert werden, kann eine zweite Speicherkarte im Steckplatz RAM-2 installiert werden. Installieren Sie beide Speicherkarten, *muft die 4-MB-Karte im Steckplatz RAM-l installiert werden.* 

Unter der Voraussetzung, da6 die physische Speicherkonfiguration giiltig ist, konfiguriert sich der Meßkoprozessor HP 82324 gemäß der installierten Speichergröße selbst. *Die folgende Tabelle zeigt die gültigen Konfigurationen.* 

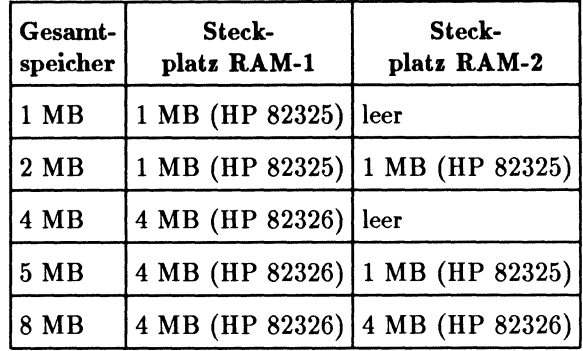

#### **Einbauen**

Das Einbauen der Speicherkarten RP 82325 (1 MB) und RP 82326 (4 MB) unterscheidet sich nicht. *Beachten Sie beim Einbauen die Hinweise* im *Abschnitt "Umgang mit Leiterplatten".* 

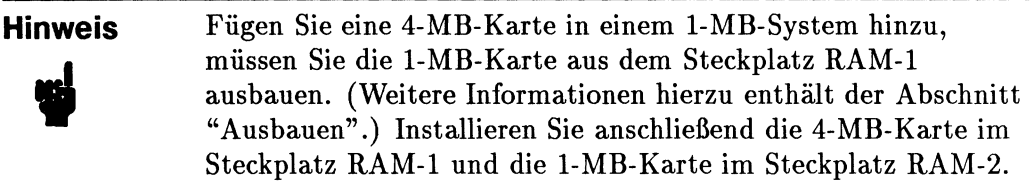

- 1. Nehmen Sie den Me6koprozessor aus der elektrostatischen Schutzhiille, und legen Sie ihn auf die Riille, wobei die Bauteilseite nach oben zeigen mull.
- 2. Nehmen Sie anschlie6end die zu installierende Speicherkarte aus der antistatischen Schutzhiille, und legen Sie sie auf die Riille (Bauteilseite ebenfalls nach oben).

3. Lösen Sie die Befestigungsschraube vom Abstandhalter in der Mitte der Speicherkarte (siehe folgende Abbildung). Bewahren Sie die Schraube gut auf, sie wird zum Einbau der Karte wieder benötigt.

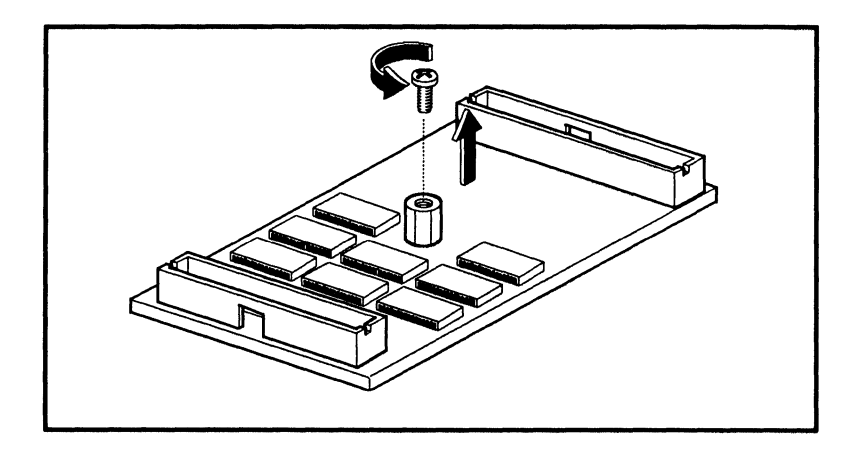

4. Beachten Sie, daB sich am einen Ende der Speicherkarte ein langer Stecker und am anderen Ende ein kurzer Stecker befindet. Dies bedeutet, daB Sie die Anschliisse der Speicherkarte (Stecker zeigen nach unten) und des MeBkoprozessors ausrichten miissen. Die folgende Abbildung zeigt das Installieren einer Speicherkarte in Steckplatz RAM-2.

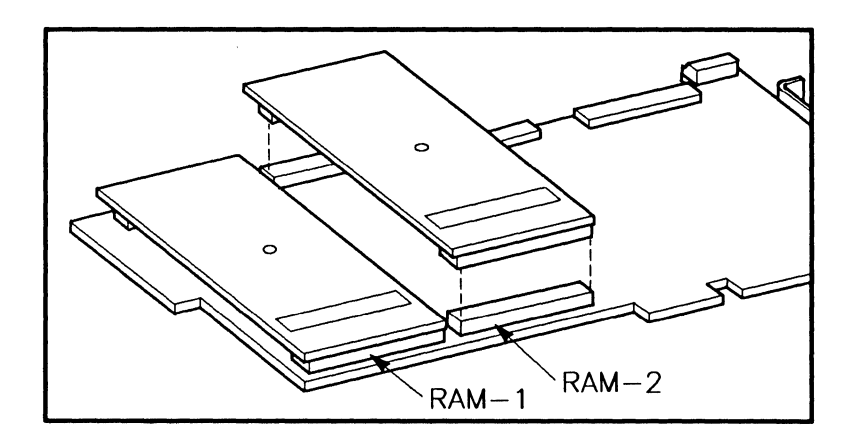

#### **Achtung**  , An den gelöteten Seiten der Karten gibt es scharfe Karten. Gehen Sie beim nächsten Schritt vorsichtig vor, um Schnittverletzungen zu vermeiden.

5. Uberpriifen Sie, ob die Anschliisse der Speicherkarte und des Meßkoprozessors genau ausgerichtet sind. Halten Sie anschließend den Mef3koprozessor seitlich fest, und driicken Sie die Speicherkarte mit den Daumen an (siehe folgende Abbildung).

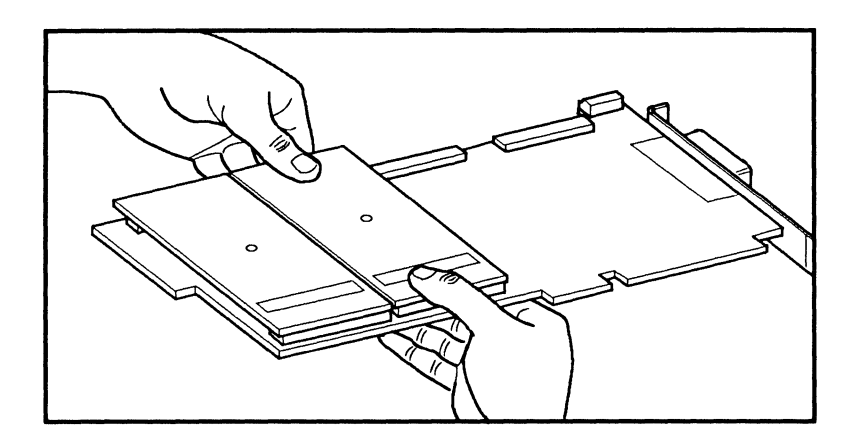

6. Drehen Sie den Meßkoprozessor um (Bauteilseite nach unten), und befestigen Sie die Speicherkarte mit der Schraube, die Sie in Schritt 3 entfernt haben:

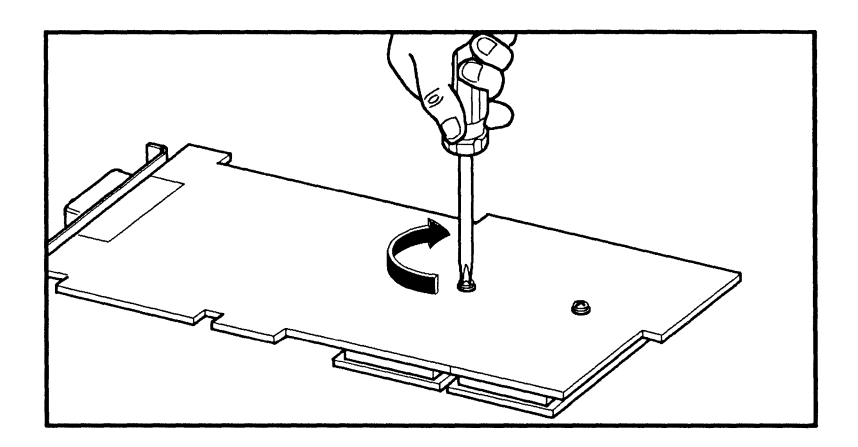

Sie können nun mit der Installation des Meßkoprozessors fortfahren.

#### **2-10 Installation**

#### **Ausbauen**

Normalerweise miissen Sie nach dem Installieren des Me13koprozessors keine Speicherkarte mehr entfernen. Es gibt jedoch eine Ausnahme. Wird eine 4-MB-Karte auf einem Meßkoprozessor installiert, für den sich bereits eine I-MB-Karte im Steckplatz RAM-l befindet, mu13 zunachst die I-MB-Karte ausgebaut und anschließend die 4-MB-Karte in Steckplatz RAM-1 installiert werden. Danach können Sie die 1-MB-Karte im Steckplatz RAM-2 installieren.

Lesen Sie vor dem Ausbauen die Beschreibung zum Einbauen der Karte, und beachten Sie die o.g. Hinweise. Gehen Sie zum Ausbauen wie folgt vor:

#### **Achtung**

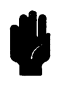

Bevor Sie die Speicherkarte ausbauen konnen, *mussen* Sie die Schraube entfernen, die die Karte mit dem Meßkoprozessor verbindet. Erfolgt dies nicht, kann dies zu schweren Beschädigungen führen.

- 1. Drehen Sie den Meßkoprozessor so, daß die Bauteilseite nach unten zeigt. *Losen Sie anschlieflend die Befestigungsschmube, die die Speicherkarte sichert.*
- 2. Drehen Sie nach dem Lösen der Schraube den Meßkoprozessor so, daß die Bauteilseite nach oben zeigt, und legen Sie ihn auf die antistatische Schutzhiille (falls verfiigbar).
- 3. Lockern Sie die Steckverbindung der Speicherkarte, indem Sie *vorsichtig*  abwechselnd an den beiden Enden der Karte einen Bleistift zwischen den Anschliissen ansetzen (siehe nachfolgende Abbildung) und die Karte nach oben herausziehen.

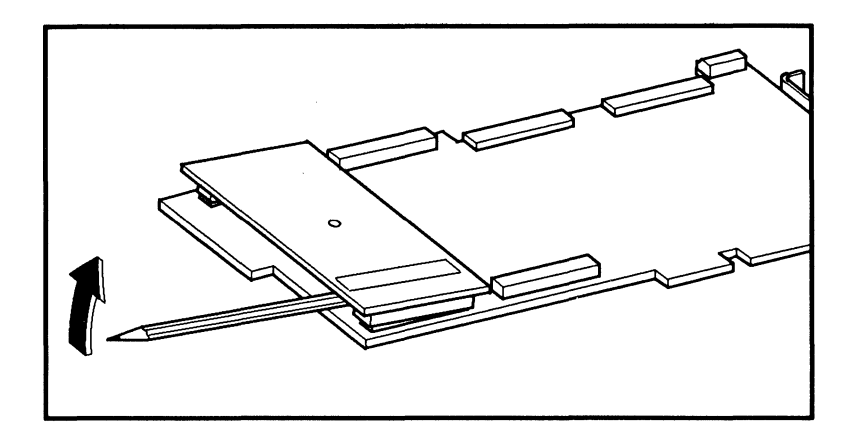

- 4. Falls nötig, können Sie die Speicherkarte durch Hin- und Herbewegen lösen. Fassen Sie die Karte dabei an den Kanten.
- 5. Nach dem Entfernen der Speicherkarte konnen Sie die Schraube, die Sie in Schritt 1 entfernt haben, wieder am Abstandshalter befestigen.

### **Installieren der Gleitkommaeinheit (FPU)**

Die Gleitkommaeinheit **HP** 82327 (FPU = Floating-Point Unit) ist eine MC68882-Koprozessorkarte, mit der die Rechengeschwindigkeit beschleunigt wird. Die Gleitkommaeinheit kann bereits werkseitig eingebaut sein. 1st dies nicht der Fall, ist der entsprechende Steckplatz frei und die Einheit kann wie im folgenden beschrieben installiert werden.

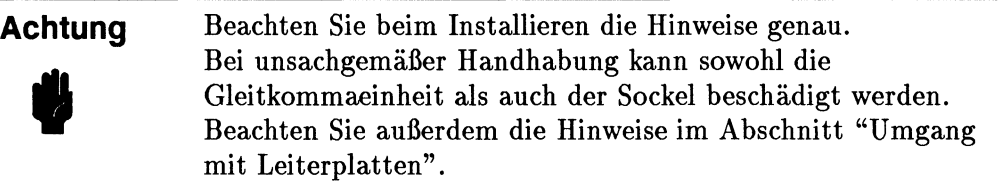

1. Nehmen Sie die Gleitkommaeinheit aus der antistatischen Schutzhiille.

2. Beachten Sie die folgende Abbildung. Eine Ecke der Gleitkommaeinheit und der Sockel auf dem Meßkoprozessor sind mit einer abgeschrägten Ecke gekennzeichnet. Zum Einsetzen der Gleitkommaeinheit miissen die beiden abgeschrägten Ecken übereinander ausgerichtet werden. Die Oberseite der Gleitkommaeinheit wird durch einen Punkt gekennzeichnet. Dieser Punkt muB mit dem Pfeil auf dem Stecksockel ausgerichtet werden (siehe folgende Abbildung).

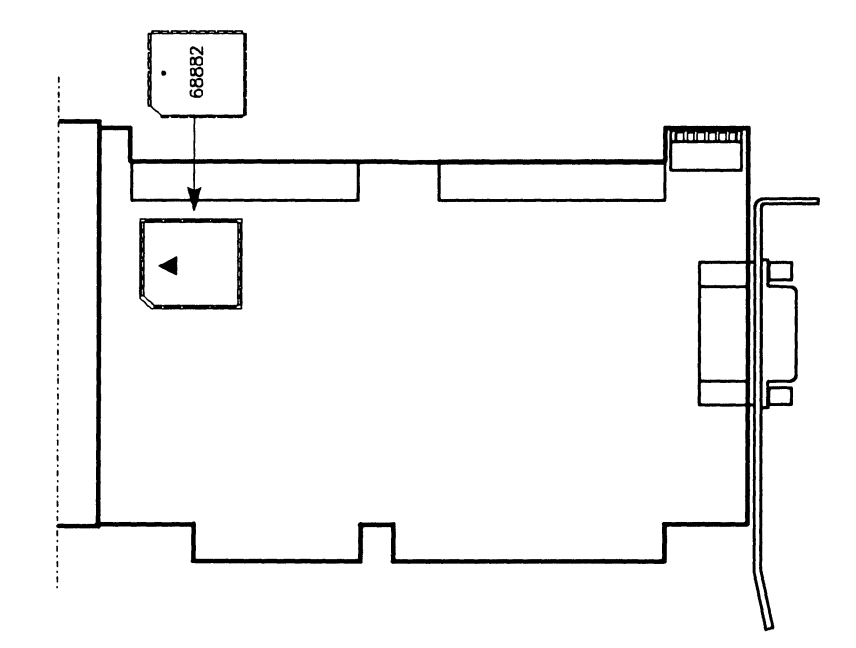

- 3. Uberpriifen Sie, ob Sie die Gleitkommaeinheit korrekt iiber dem Sockel ausgerichtet haben. Setzen Sie die Gleitkommaeinheit locker im Sockel ein, und *stellen Sie sicher, daft alle Fiihrungen mit den entsprechenden Fiihrungen des Sockels ausgerichtet sind.*
- 4. Stiitzen Sie die Karte von hinten mit den Fingern ab, und driicken Sie die Gleitkommaeinheit mit den Daumen an.

Nun können Sie mit der Installation des Meßkoprozessors fortfahren.

*Treten mit der Gleitkommaeinheit Probleme auf, versuchen Sie nicht, diese auszubauen.* Sie benotigen hierzu spezielles Werkzeug. Verstandigen Sie Ihren HP -Vertriebs beauftragten.

### **I nstallieren des Hochleistungs-MeBkoprozessors**

Vor der Installation des Hochleistungs-Mefikoprozessors HP 82324 mufi die Konfiguration iiberpriift werden (siehe Abschnitt "Hardware-Konfigurationsschalter"). Installieren Sie außerdem den gewünschten Zusatzspeicher (siehe Abschnitt "Installieren von Speicherkarten").

Der Mefikoprozessor kann in jedem *16-Bit-Steckplatz* installiert werden. Der Mefikoprozessor belegt einen Steckplatz vollstandig. Der Koprozessor kommt mit Karten in angrenzenden Steckplatzen nicht in Beriihrung, selbst wenn zwei Speicherkarten installiert sind. DIO-Schnittstellenkarten (SRM oder GPIO) miissen jedoch in den Steckplatzen unmittelbar links (von der Vorderseite des Computers aus gesehen) vom Mefikoprozessor installiert werden, damit die DIO-Kabel an den Meßkoprozessor angeschlossen werden können. Lassen Sie Platz für eventuell vorhandene DIO-Karten.

#### **Einbauen**

Nach der Konfiguration des Meßkoprozessors installieren Sie ihn wie folgt:

### **Achtung**

 $\ddot{\bullet}$ 

Durch elektrostatische Entladungen können Leiterplatten des Computers beschadigt werden. Beachten Sie bei der Installation die Hinweise im Abschnitt "Umgang mit Leiterplatten".

- 1. Schalten Sie den Computer aus, und ziehen Sie das Netzkabel ab.
- 2. Nehmen Sie den Gehäusedeckel Ihres Computers ab. Arbeiten Sie mit einem Vectra PC (Tischmodell), losen Sie die drei Schrauben wie in der folgenden Abbildung gezeigt. Ziehen Sie den Gehausedeckel ca. 4 em nach vorne, und heben Sie ihn anschließend ab. (Beachten Sie bei anderen Rechnern die entsprechenden Anweisungen).

#### **2-14 Installation**
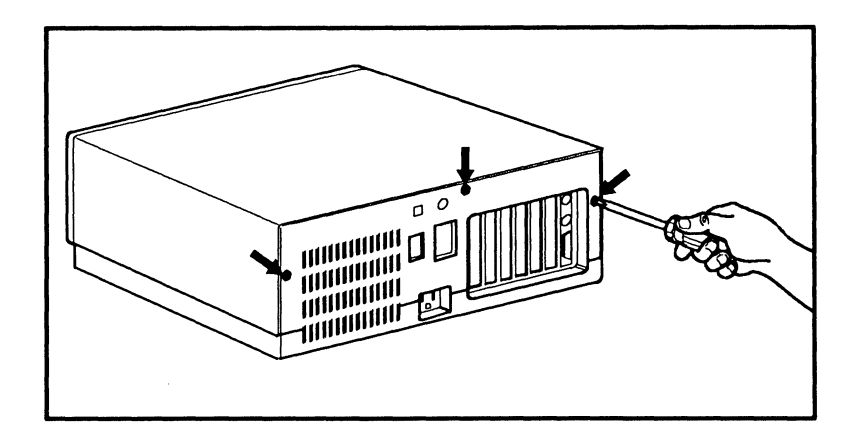

3. Nehmen Sie die Steckplatzabdeckung des gewiinschten Steckplatzes ab, und bewahren Sie die Schraube auf (sie wird zur Befestigung des Meßkoprozessors benötigt).

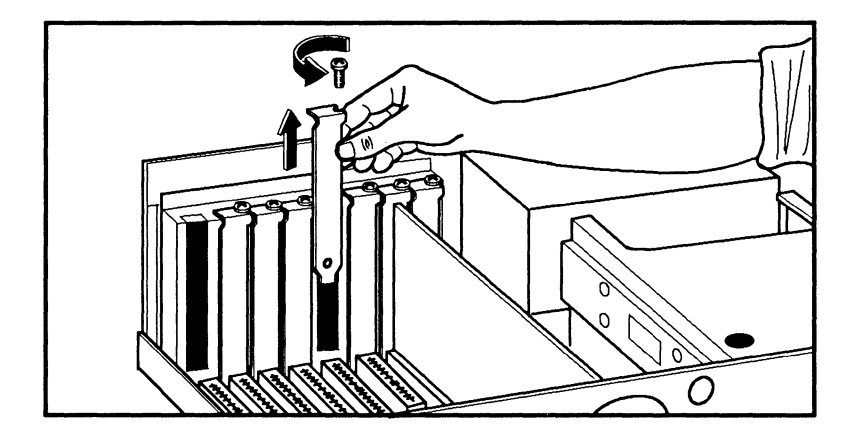

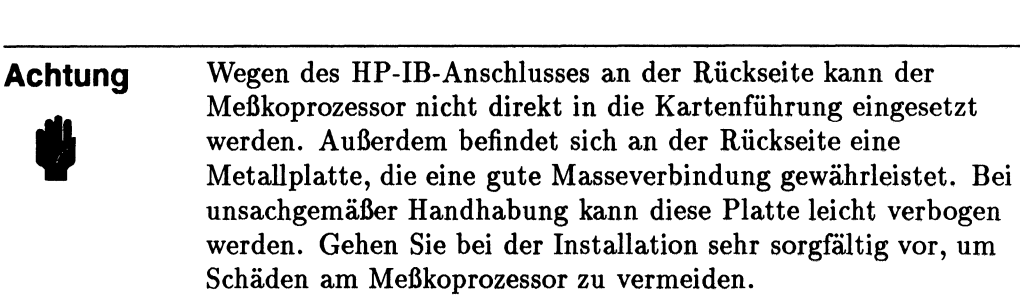

- 4. Fassen Sie den Me6koprozessor an der vorderen und der hinteren Kante. *Die "hintere" Kante ist die Kante des MefJkoprozessors mit dem HP-IB-AnschlufJ·*
- 5. Halten Sie die vordere Kante etwas höher als die hintere, und setzen Sie die hintere Kante wie in der folgenden Abhildung dargestellt in den Steckplatz ein.

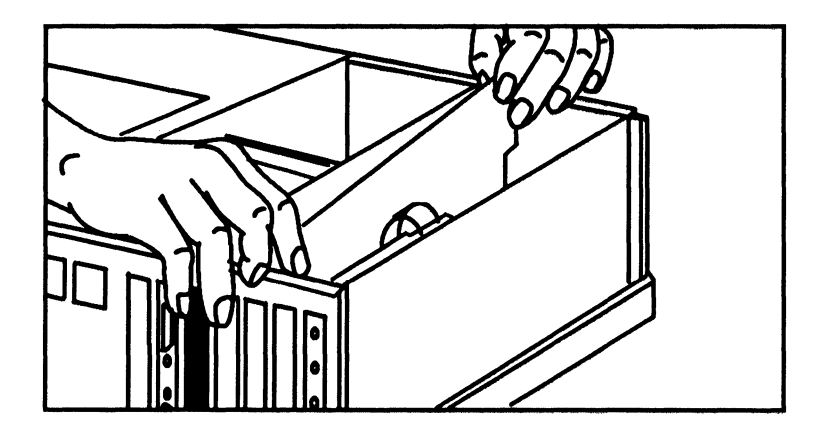

- 6. Setzen Sie die vordere Kante des Me6koprozessors in die Kartenfiihrung ein. Richten Sie dahei vorsichtig die Unterkante am E/ A-Steckplatz aus.
- 7. Driicken Sie den Me6koprozessor vorsichtig an, his er fest im Steckplatz sitzt.
- 8. Befestigen Sie den Me6koprozessor mit der Schraube, die Sie in Schritt 3 entfernt haben.
- 9. Setzen Sie den Gehäusedeckel wieder auf.

#### **2-16 Installation**

Die Installation des Me6koprozessors ist abgeschlossen. Schlie6en Sie den Computer an das Netz an, und schalten Sie ihn ein. Funktioniert er fehlerfrei, können Sie mit der Software-Installation beginnen. Tritt ein Fehler auf, können Sie im Abschnitt "Fehlerbehebung" nachschlagen.

# **Ausbauen**

Soll der Speicher für den Meßkoprozessor erweitert oder eine Gleitkommaeinheit (FPU) hinzugefiigt werden, mu6 der Me6koprozessor ausgebaut werden. Lesen Sie die Anweisungen zum Einbau des Koprozessors im vorigen Abschnitt. Beachten Sie dabei besonders die Sicherheitshinweise.

Gehen Sie zum Ausbauen des Me6koprozessors wie folgt vor:

- 1. Beachten Sie die Hinweise zur Vermeidung von elektrostatischen Schaden.
- 2. Schalten Sie den Computer aus, und ziehen Sie das Netzkabel ab. Nehmen Sie den Gehausedeckel ab.
- 3. Lösen Sie alle Flachbandkabel zwischen dem Meßkoprozessor und den anderen Karten. Entfernen Sie das HP-IB-Kabel (falls vorhanden).
- 4. Entfernen Sie die Schraube der Abdeckung.
- 5. Fassen Sie den MeBkoprozessor an der vorderen und hinteren Kante, und ziehen Sie ihn vorsichtig aus dem E/ A-Steckplatz. *Die "hintere" Kante ist die Kante des Meflkoprozessors mit dem HP-IB-Anschlufl.*
- 6. Ziehen Sie den MeBkoprozessor in der Fiihrung nach oben. Heben Sie dabei die vordere Seite etwas höher an, so daß sich der HP-IB-Stecker beim Ausbauen des Meßkoprozessors aus dem Steckplatz löst.
- 7. SolI der Me6koprozessor nicht gleich wieder eingebaut werden, setzen Sie die Steckplatzabdeckung wieder auf, und befestigen Sie sie mit der zugehörigen Schraube. Setzen Sie anschlieBend wieder den Gehausedeckel auf.

# **Fehlerbehebung**

Sollten nach dem Einbauen des MeBkoprozessor Probleme auftreten, gehen Sie zur Fehlerbehebung wie folgt vor.

- 1. Schalten Sie den Computer aus. Bauen Sie den MeBkoprozessor aus. Fiihren Sie eine Sichtpriifung durch, und iiberpriifen Sie, ob die Konfiguration korrekt und der zugehörige Speicher richtig installiert ist. Korrigieren Sie die Fehler, und testen Sie das System erneut. Haben Sie keine Fehler gefunden, fahren Sie mit Schritt 2 fort.
- 2. Set zen Sie den Gehausedeckel wieder auf, und schalten Sie den Computer ohne den MeBkoprozessor wieder ein. Arbeitet der Computer nach dem Einschalten normal, fahren Sie mit Schritt 3 fort. Tritt der Fehler weiterhin auf, liegt ein Fehler im Rechner vor.
- 3. Bei der Auslieferung ist die Primaradresse des MeBkoprozessors auf 250h (hexadezimal) gesetzt. Andern Sie die Einstellung auf 280h (siehe Abschnitt "Hardware-Konfigurationsschalter" in diesem Kapitel).
- 4. Bauen Sie den MeBkoprozessor wieder ein. Schalten Sie den Computer ein.
- 5. Tritt der Fehler weiterhin auf, schalten Sie den Computer aus, und andern Sie die Adresse in 330h. Schalten Sie den Computer anschlieBend wieder ein.

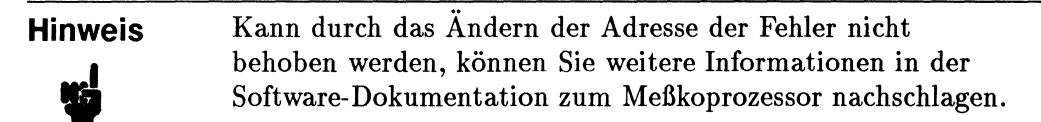

Treten nach Ausfiihrung dieser MaBnahmen weiterhin Probleme auf, kann ein Fehler in der Hardware des MeBkoprozessor vorliegen. Beachten Sie die Hinweise im Handbuch *Plug-in Accessories: Warranty and Customer Support,*  das zusammen mit dem MeBkoprozessor ausgeliefert wird.

# **Installation**

# **Contenu**

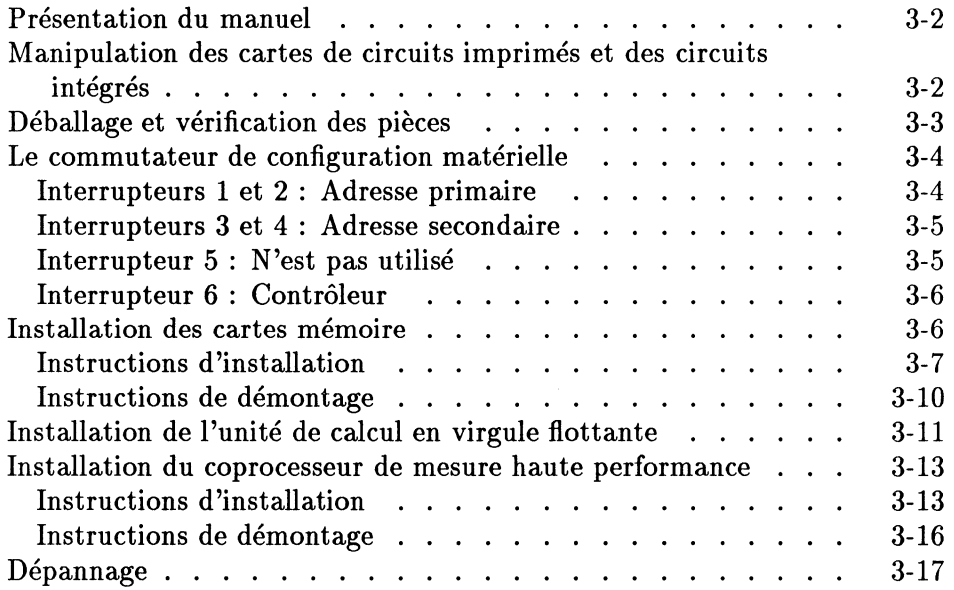

 $\sim 10^6$ 

# **Presentation du manuel**

Ce manuel traite de l'installation du coprocesseur de mesure haute performance HP 82324, des cartes memoire HP 82325 et HP 82326 et de l'unite de calcul en virgule flottante HP 82327. Veuillez respecter les marches à suivre décrites dans ce manuel, particulièrement celle de la section "Manipulation des cartes de circuits imprimés et des circuits intégrés", afin d'éviter d'endommager le coprocesseur de mesure et les cartes mémoire et de garantir leur bon fonctionnement.

*Conservez ce manuel.* Vous en aurez peut-être besoin si vous décidez d'ajouter une carte memoire ou une unite de calcul en virgule flottante au coprocesseur de mesure ou si vous desirez changer la configuration de celui·ci.

# **Manipulation des cartes de circuits imprimes et des circuits integres**

Les cartes de circuits imprimés et les circuits intégrés (CI) peuvent être endommages par l'electricite et par les chocs physiques. N'oubliez pas de couper l'alimentation de l'ordinateur lorsque vous installez Ie coprocesseur de mesure ou que vous Ie retirez. Manipulez Ie coprocesseur de mesure et les cartes mémoire avec soin en les tenant par les extrémités. Ne touchez à aucun des composants qui se trouvent sur les cartes, à moins qu'il ne soit spécifié de le faire dans la marche à suivre.

Les décharges électrostatiques peuvent causer des dommages aux circuits de l'ordinateur. Il est donc recommandé, pendant l'installation, de porter au poignet un bracelet antistatique. On peut trouver ce dernier dans les magasins d'electronique. Si vous ne portez pas de bracelet antistatique, vous pouvez decharger sans danger l'electricite statique qui s'est accumulee en touchant la surface metallique du panneau arriere de votre ordinateur. Refaites catte manoeuvre plusieurs fois durant l'installation.

# **Deballage et verification des pieces**

Si vous installez votre coprocesseur de mesure pour la premiere fois, void comment proceder pour Ie deballer :

- 1. Sortez Ie coprocesseur de son emballage sans Ie retirer du sac de protection antistatique.
- 2. En respectant les mesures de précaution données à la section précédente, retirez Ie coprocesseur du sac de protection antistatique et deposez-Ie sur ce dernier en orientant le côté de la carte où se trouvent les composants vers le haut.

Le coprocesseur de mesure est illustré ci-dessous et ses composantes les plus importantes y sont identifiées :

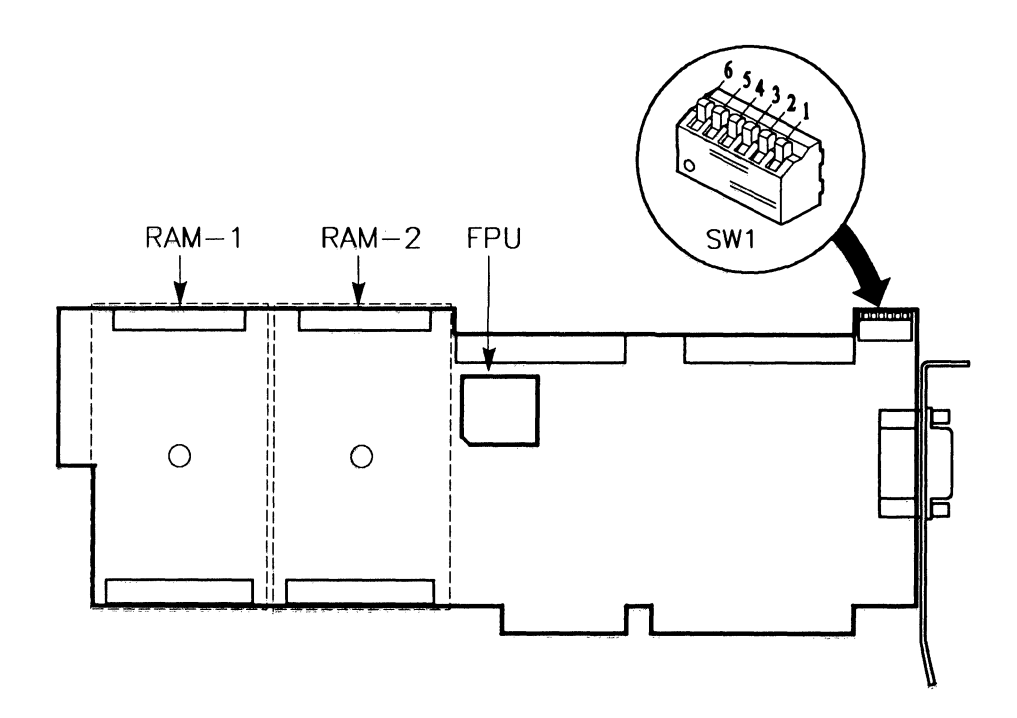

Dans cette figure, les fentes pour les deux cartes mémoire ("RAM-1" et  $"RAM-2"$ ) sont délimitées par des tirets. Vous devez normalement avoir recu votre coprocesseur avec au moins une carte mémoire installée dans la fente RAM -1. Precisons que Ie coprocesseur de mesure ne fonctionne pas si la fente RAM-1 ne contient pas de carte mémoire. Il peut également y avoir une carte memoire dans la fente RAM-2 selon l'option que vous avez commandee. Si vous desirez plus d'information sur les cartes memoire, consultez la section "Installation des cartes mémoire", plus loin dans ce manuel.

Le commutateur de configuration matérielle (SW1) est également identifié dans la figure et on peut voir que les interrupteurs sont tous en position "fermé", ce qui représente la configuration par défaut.

L'unité de calcul en virgule flottante (FPU) est présente seulement si vous l'avez commandée. Sinon, il y aura un support vide à l'emplacement illustré à la figure.

# **Le commutateur de configuration materielle**

Le commutateur de configuration matérielle (SW1) possède six interrupteurs. Lorsque vous recevez Ie coprocesseur, les six interrupteurs sont en position "ferme", comme l'illustre la figure precedente. *Pour la plupart des applications, les six interrupteurs doivent demeurer dans cette position.* Cependant, lorsqu'une installation comprend plusieurs coprocesseurs, chacun de ceux-ci doit avoir une adresse qui lui est propre. Si vous devez changer l'adresse du coprocesseur de mesure ou si vous desirez qu'il n'agisse pas comme contrôleur lorsqu'il est branché à un HP-IB, vous devez changer le réglage des interrupteurs en suivant les indications qui suivent.

### **Interrupteurs 1 et 2 : Adresse primaire**

Les interrupteurs I et 2 du commutateur SWI vous permettent de choisir parmi quatre adresses primaires. (L'adresse par defaut est 250 en hexadécimal.)

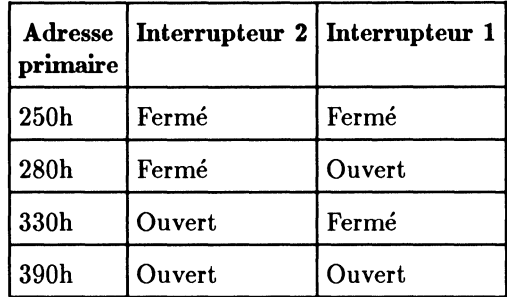

#### **Interrupteurs 3 et 4 : Adresse secondaire**

Les interrupteurs 3 et 4 sont utilisés pour définir l'adresse secondaire. *Règle générale, utilisez la valeur par défaut, soit 0.* L'utilisation de l'adresse secondaire est expliquée dans la documentation du logiciel qui accompagne le coprocesseur de mesure.

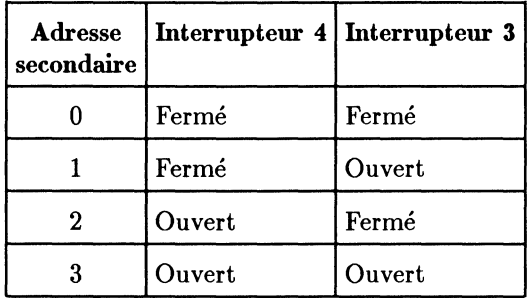

#### **Interrupteur 5: N'est pas utilise**

L'interrupteur 5 du commutateur SW1 n'est pas utilisé et son réglage n'a aucun effet.

#### **Interrupteur 6 : Contrôleur**

L'interrupteur 6 sert a determiner si Ie coprocesseur de mesure agit com me contr6leur lorsqu'il est branche a un HP-IB. Dans sa position par défaut, c'est-à-dire "fermé", le coprocesseur est le contrôleur du HP-IB. Si l'interrupteur 6 est réglé en position "ouvert", le coprocesseur n'agit pas comme contr6leur du HP-IB.

# **Installation des cartes memoire**

Le coprocesseur de mesure haute performance HP 82324 ne possede pas de memoire sur sa carte principale mais il dispose de deux fentes, RAM-l et RAM-2, où il est possible d'insérer des cartes mémoire. Deux cartes peuvent etre utilisees : la carte HP 82325 qui comporte 1 mega-octet (Mo) de memoire vive (RAM) et la carte HP 82326 qui offre 4 Mo de memoire. Ces cartes sont semblables et sont identifiees par une etiquette a l'endos. *Le coprocesseur ne fonctionnera pas s'il n'y a pas de carte memoire, de* 1 *ou de* 4 *Mo, dans la fente RAM-1.* Si vous désirez avoir plus de mémoire, une deuxième carte peut être installée dans la fente RAM-2. Il est important que vous sachiez que si vous installez une carte de 1 Mo et une carte de 4 Mo, *celie de* 4 *Mo doit se trouver dans la fente RAM-1.* 

Le coprocesseur HP 82324 se configure automatiquement en fonction des cartes memoire presentes, a condition qu'elles soient correctement installees. *Voici les differentes configurations valides :* 

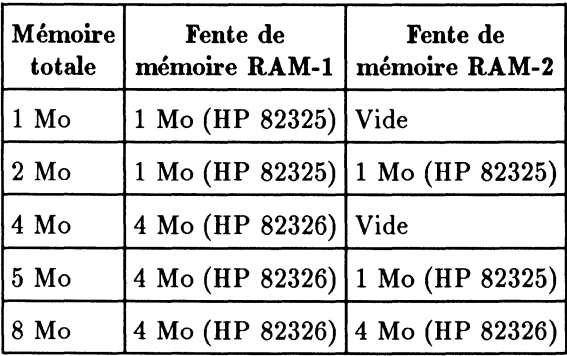

#### **3-6 Installation**

#### **Instructions d'installation**

Les cartes memoire **HP** 82325 (1 Mo) et **HP** 82326 (4 Mo) s'installent exactement de la même façon. *N'oubliez pas de respecter les mesures de precaution donnees ella section "Manipulation des cartes de circuits imprimes et des circuits integres".* 

#### **Remarque "** Si vous ajoutez une carte de 4 Mo a un systeme qui possede deja une carte de 1 Mo, vous devez retirer la carte de 1 Mo de la fente RAM-1. Consultez la section "Instructions de démontage", plus loin dans ce manuel. Vous pourrez ensuite installer la carte de 4 Mo dans la fente RAM-1 et la carte de 1 Mo dans la fente RAM-2.

- 1. Si ce n'est pas deja fait, deballez Ie coprocesseur de mesure et deposez-Ie sur son sac de protection antistatique en orientant vers le haut le côté de la carte où se trouvent les composants.
- 2. Ensuite, deballez la carte memoire que vous desirez installer et deposez-Ia sur son sac antistatique en orientant le côté des composants vers le haut.
- 3. Enlevez la vis de retenue de la borne metallique situee au centre de la carte mémoire (voir figure ci-dessous). Conservez cette vis pour un usage ultérieur.

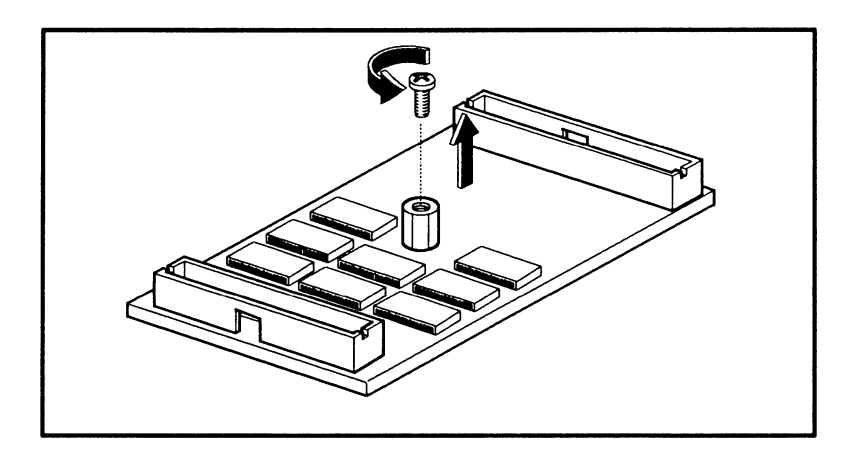

4. Il est à noter que la carte mémoire possède un connecteur long à une extrémité et un connecteur court à l'autre extrémité : elle ne pourra donc être insérée que d'une seule façon sur le coprocesseur. Placez la carte memoire sur Ie coprocesseur, connecteurs vers Ie bas. La figure ci-dessous montre un coprocesseur sur lequel on installe une carte mémoire dans la fente RAM-2.

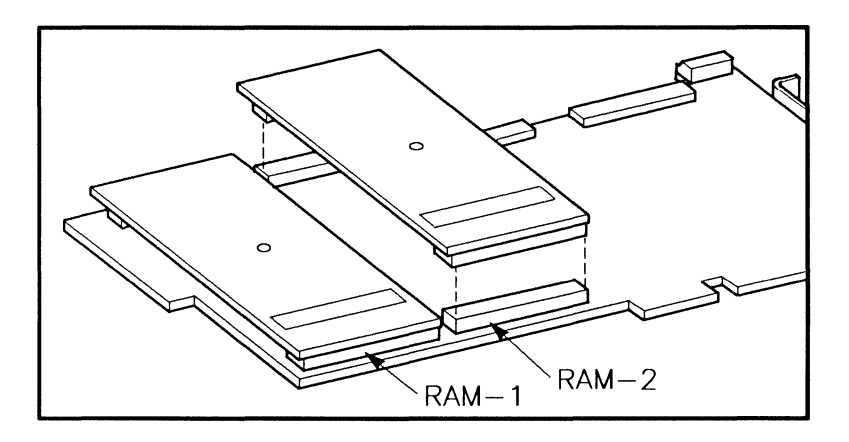

**Attention**   $\overline{\mathbf{r}}$ 

Les cartes possèdent des pointes tranchantes sur le côté où se trouvent les soudures des composants. Prenez garde de ne pas vous blesser à l'étape suivante.

5. Assurez-vous que les connecteurs de la carte mémoire sont alignés correctement avec les connecteurs du coprocesseur de mesure. Ensuite, en vous rapportant à l'illustration ci-dessous, tenez le coprocesseur en plaçant vos doigts de chaque côté et mettez la carte mémoire en place en appuyant avec vos pouces.

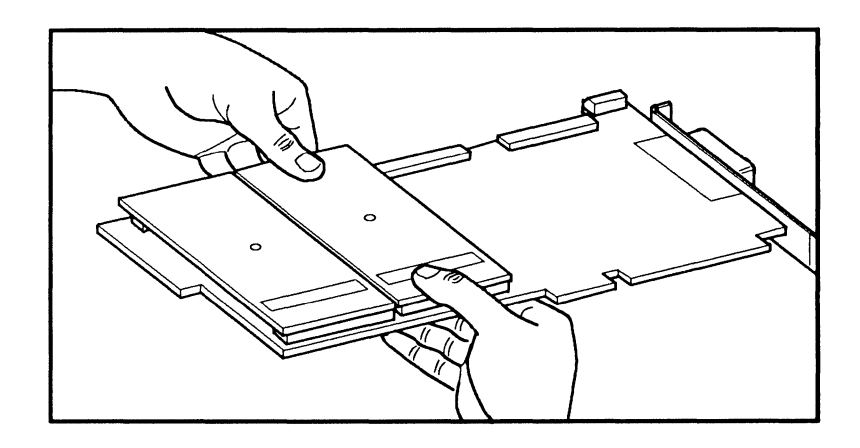

6. Retournez Ie coprocesseur de mesure (les composants seront alors en-dessous) et fixez la carte mémoire au moyen de la vis que vous avez enlevée à l'étape 3.

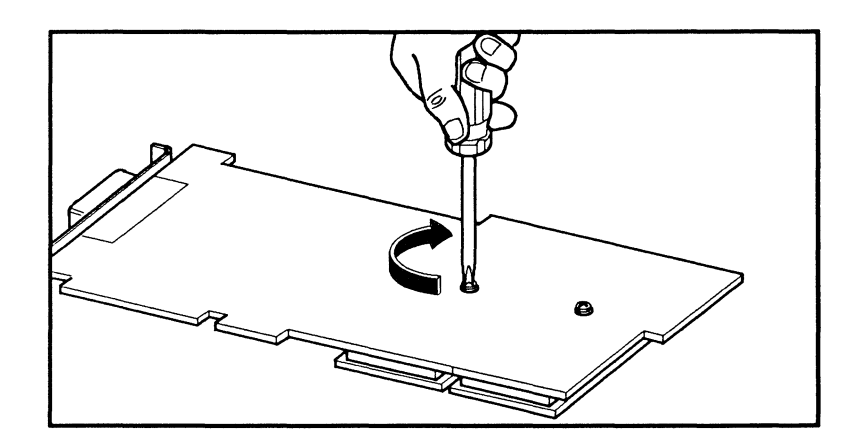

Vous pouvez maintenant passer a Ia section "Installation du coprocesseur de mesure haute performance".

# **Instructions de demontage**

Vous n'aurez normalement pas a eniever une carte memoire du coprocesseur de mesure une fois qu'elle a été installée. Il y a toutefois une exception à cette règle. En effet, si vous installez une carte de 4 Mo sur un coprocesseur qui possede deja une carte de 1 Mo dans Ia fente RAM-I, vous devez eniever cette dernière et la remplacer par celle de 4 Mo. Vous pourrez ensuite installer la carte de 1 Mo dans Ia fente RAM-2.

Avant de commencer, Iisez Ia procedure d'installation de Ia section precedente afin de prendre connaissance des mesures de precaution a respecter. Puis, effectuez Ies etapes suivantes :

# **Attention**   $\begin{array}{c}\n\text{setuez 1}\n\text{t}\n\end{array}$

A vant de retirer Ia carte memoire, vous *devez* eniever Ia vis qui Ia retient au coprocesseur de mesure. Si vous omettez de Ie faire, vous pouvez causer de sérieux dommages.

- 1. Retournez Ie coprocesseur de mesure afin que Ie cote sur Iequel se trouve Ies composants soit vers Ie bas et *retirez la vis de retenue avec laquelle la carte memoire est fixee.*
- 2. Retournez ensuite le coprocesseur de mesure afin que le côté sur lequel se trouvent Ies composants soit vers Ie haut et deposez-Ie sur son sac antistatique si vous l'avez toujours en votre possession.
- 3. SouIevez Ia carte memoire des connecteurs qui Ia retiennent en faisant levier d'un côté puis de l'autre au moyen d'un stylo bille en plastique ou de l'extrémité d'un crayon à mine où se trouve la gomme à effacer.

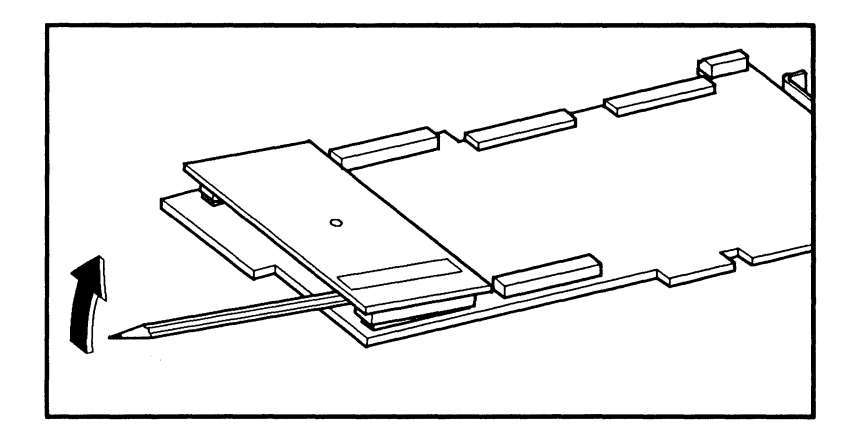

- 4. S'il y a lieu, desserrez la carte mémoire en lui faisant adopter un léger mouvement de balancement et tout en la maintenant par les extremites avec vos doigts.
- 5. Après avoir enlevé la carte mémoire, vous pouvez remettre dans la borne métallique la vis que vous avez retirée à l'étape 1.

# **Installation de l'unité de calcul en virgule flottante**

L'unité de calcul en virgule flottante HP 82327 est une puce coprocesseur MC68882 qui sert à augmenter la vitesse de calcul. Il se peut qu'elle soit déjà installée sur votre coprocesseur. Si elle ne l'est pas, son support est vide; reportez-vous dans ce cas aux instructions ci-dessous.

**Attention**   $\overline{\text{t}}$  and  $\overline{\text{t}}$ Suivez les instructions à la lettre, surtout lorsqu'il s'agit d'aligner l'unite de calcul avec son support. 8i vous ne faites pas attention, vous risquez d'endommager l'unite de calcul ainsi que son support. Respectez egalement les mesures de précaution données à la section "Manipulation des cartes de circuits imprimés et des circuits intégrés".

1. Retirez l'unite de calcul de son sac de protection antistatique.

2. Examinez la figure qui suit: l'unite de calcul et Ie support situe sur Ie coprocesseur de mesure possedent tous deux une encoche sur un des coins. Vous devez aligner ces coins lorsque vous inserez l'unite de calcul dans Ie support. Vous verrez egalement sur l'unite de calcul un point qui en identifie le dessus; ce point doit être aligné avec la flèche qui se trouve sur le support, comme on peut le voir à la figure qui suit.

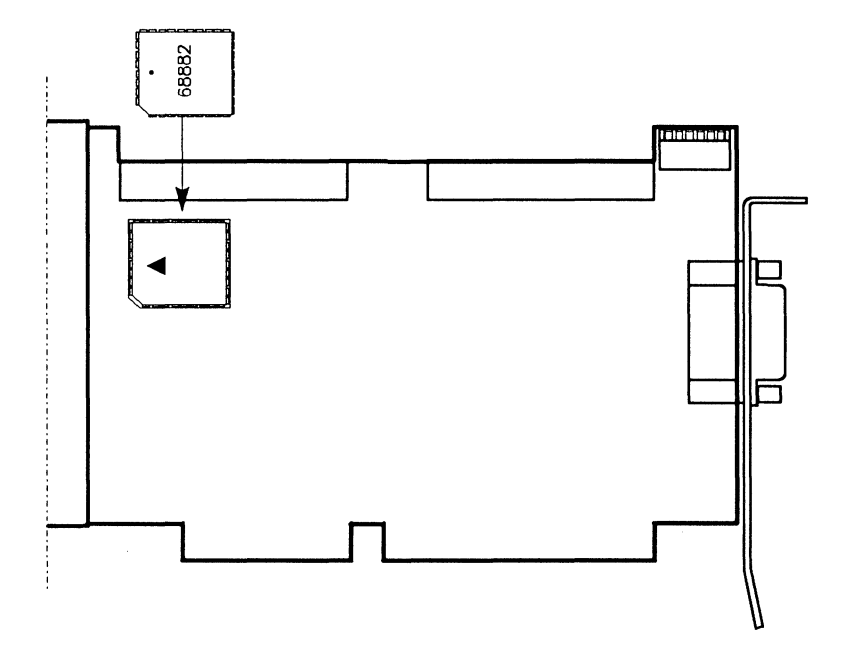

- 3. Assurez-vous que l'unite de calcul est placee correctement au-dessus de son support. Inserez-Ia doucement dans Ie support et *assurez-vous que toutes les sorties sont vis-a-vis des sorties correspondantes du support.*
- 4. Tenez la carte en plaçant vos doigts à l'arrière et insérez l'unité de calcul dans Ie support en appuyant avec vos pouces.

Vous pouvez maintenant passer a la section suivante, "Installation du coprocesseur de mesure haute performance".

Si *I 'unite de calcul ne fonctionne pas correctement, n 'essayez pas de 1 'enlever,*  car il faut pour cela utiliser un outil spécial. Contactez votre représentant HP, i1 sera en mesure de vous aider.

# **Installation du coprocesseur de mesure haute performance**

Avant de proceder a l'installation du coprocesseur de mesure **HP** 82324, verifiez sa configuration; au besoin, consultez la section "Commutateur de configuration matérielle". Vous devez également avoir installé les cartes memoire que vous desirez utiliser avec votre coprocesseur (consultez la section "Installation des cartes mémoire").

Vous pouvez installer le coprocesseur de mesure dans n'importe quelle des fentes de 16 *bits*. Il n'a besoin que d'une seule fente et ne gêne pas les cartes qui se trouvent dans les fentes adjacentes, meme lorsque deux cartes de memoire sont presentes. Precisons cependant que les cartes d'interface DIO (SRM ou GPIO) doivent etre installees dans les fentes situees immediatement a la gauche du coprocesseur de mesure, lorsque vu du devant de l'ordinateur, afin que les fils des cartes DIO puissent être connectés au coprocesseur de mesure. l'revoyez suffisamment d'espace pour les cartes DIO.

#### **Instructions d'installation**

Après avoir configuré le coprocesseur de mesure, vous êtes prêt à l'installer

dans l'ordinateur. Voici comment procéder :<br> **Attention** Les décharges électrostatique de l'ordinateur. Vous devez c'haribalation, respecter les m **Attention**  Les décharges électrostatiques peuvent endommager les circuits de l'ordinateur. Vous devez done, pendant tout Ie processus d'installation, respecter les mesures de précaution données à la section "Manipulation des cartes de circuits imprimes et des circuits intégrés".

1. Mettez votre ordinateur hors tension et debranchez-Ie.

2. Enlevez Ie couvercle de votre ordinateur. Si vous possedez un microordinateur Vectra, enlevez les trois vis identifiées à la figure qui suit, faites glisser la partie superieure vers l'avant d'environ 4 em puis levez Ie couvercle de l'ordinateur. Si vous possedez un autre type d'ordinateur, consultez son manuel d'utilisation.

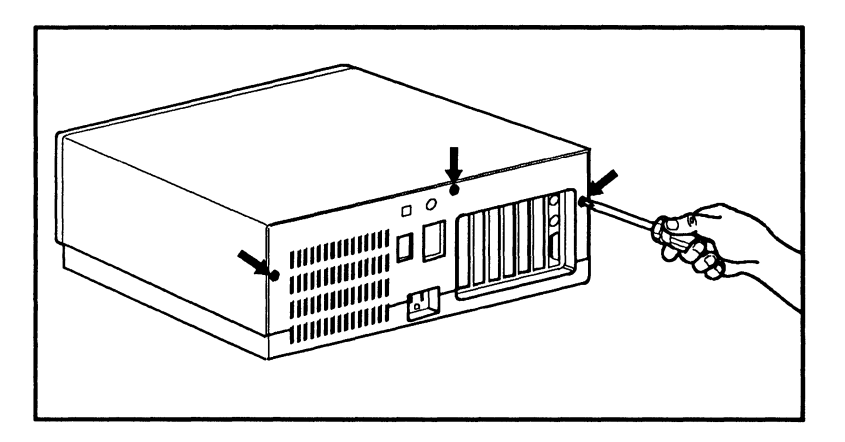

3. Enlevez la pièce qui recouvre la fente où vous désirez insérer la carte et conservez la vis pour un usage ultérieur.

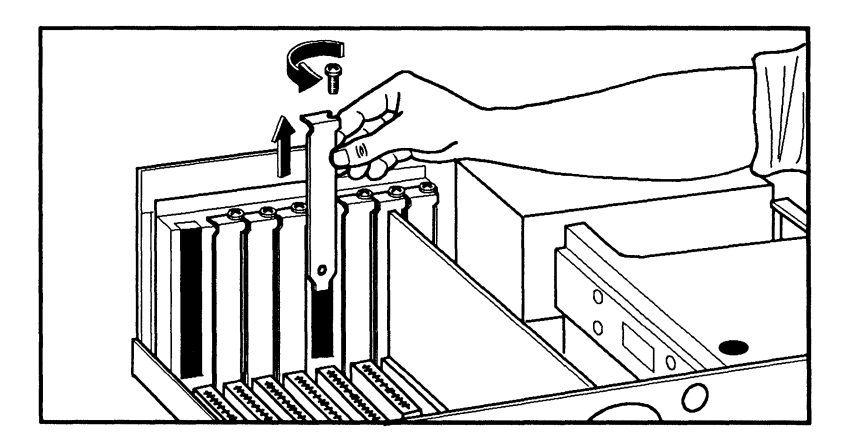

#### **Attention**  tention<br><sup>1</sup> A cause du connecteur HP-IB qui se trouve à l'arrière du coprocesseur de mesure, celui-ci ne peut etre insere directement dans le guide-carte. De plus, on retrouve au même endroit un joint métallique faisant partie de la connexion à la terre : ce joint peut facilement être plié. Afin d'éviter d'endommager le coprocesseur de mesure, suivez à la lettre les indications du processus d'installation.

- 4. Prenez Ie coprocesseur de mesure par les bords avant et arriere. *L 'arriere est l'extrémité du coprocesseur de mesure où se trouve le connecteur HP-IB.*
- 5. Maintenez le devant du coprocesseur légèrement plus haut que l'arrière et faites glisser la partie arrière dans la fente afin que le connecteur HP-IB depasse (voir figure ci-dessous).

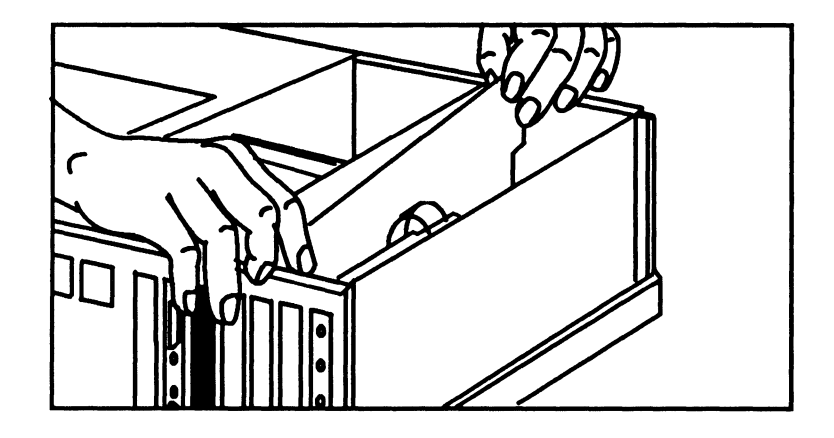

- 6. Abaissez Ie devant du coprocesseur de mesure dans Ie guide-carte en prenant soin d'aligner le bord inférieur avec la fente d'entrée-sortie de l'ordinateur.
- 7. Appuyez doucement mais fermement sur Ie coprocesseur de mesure afin qu'il s'insère bien dans la fente d'E/S.
- 8. Fixez le coprocesseur de mesure au moyen de la vis que vous avez retirée à l'étape 3.
- 9. Remettez Ie couvercle de l'ordinateur en place.

L'installation de votre coprocesseur de mesure est maintenant terminee. Branchez votre ordinateur et mettez-Ie sous tension. S'il fonctionne correctement, passez a l'installation du logiciel. S'il y a un probleme, consultez la section "Dépannage".

### **Instructions de demontage**

Si vous desirez ajouter de la memoire ou une unite de calcul en virgule flottante a votre coprocesseur de mesure, vous devrez tout d'abord demonter celui-ci de votre ordinateur. Lisez la procedure d'installation du coprocesseur de mesure, qui se trouve à la section précédente, en portant une attention particulière aux mesures de précaution.

Voici comment proceder pour demonter Ie coprocesseur de mesure :

- 1. Respectez les mesures de precaution donnees plus haut en ce qui a trait a l'électricité statique.
- 2. Mettez votre ordinateur hors tension et debranchez-Ie. Enlevez son couvercle.
- 3. Si Ie coprocesseur de mesure est branche a d'autres cartes au moyen de cables plats, deconnectez ces derniers. Deconnectez egalement Ie cable qui connecte Ie coprocesseur a un HP-IB, si tel est Ie cas.
- 4. Enlevez la vis de retenue qui se trouve à l'arrière.
- 5. Prenez le coprocesseur, à l'avant et à l'arrière, par sa partie supérieure, et tirez jusqu'a ce qu'il soit sorti de la fente d'E/S. *L'arriere est l'extremite du coprocesseur de mesure ou se trouve Ie connecteur HP-IB.*
- 6. Faites glisser Ie coprocesseur de mesure dans Ie guide-carte en maintenant Ie devant un peu au-dessus du derriere afin que Ie connecteur HP-IB sorte de la fente en meme temps que vous retirez Ie coprocesseur de l'ordinateur.
- 7. Si vous ne pensez pas installer de nouveau Ie coprocesseur dans l'ordinateur, replacez la pièce qui sert à recouvrir la fente, fixez-la avec la vis prévue à cet effet et remettez Ie couvercle de l'ordinateur sur celui-ci.

#### **3-16 Installation**

# **Depannage**

11 est peu probable que votre ordinateur ne fonctionne pas correctement lorsque vous aurez termine l'installation du coprocesseur de mesure. Si toutefois c'est le cas, les instructions ci-dessous vous aideront à identifier le problème.

- 1. Mettez l'ordinateur hors tension et enlevez Ie coprocesseur de mesure. Examinez Ie coprocesseur de mesure afin de verifier s'il est correctement configure et si sa memoire est convenablement installee. Si vous trouvez un probleme, remediez-y et testez votre ordinateur. Si vous n'avez detecte aucune défectuosité, passez à l'étape 2.
- 2. Replacez Ie couvercle de l'ordinateur et mettez-Ie sous tension (Ie coprocesseur de mesure n'est pas installe dans l'ordinateur). Si l'ordinateur fonctionne correctement, passez à l'étape 3. Si le problème persiste, la defectuosite se trouve dans l'ordinateur et non dans Ie coprocesseur de mesure.
- 3. Lorsque vous avez reçu le coprocesseur de mesure, l'adresse primaire était réglée à 250 hexadécimal. En suivant les indications données à la section "Commutateur de configuration matérielle", réglez l'adresse primaire à 280 hexadecimal.
- 1. Installez de nouveau Ie coprocesseur de mesure et mettez l'ordinateur sous tension.
- 5. Si Ie probleme persiste, coupez l'alimentation de l'ordinateur, reglez l'adresse primaire à 330 hexadécimal et remettez l'ordinateur sous tension.

Remarque Si vous n'arrivez pas à solutionner votre problème en changeant l'adresse, consultez la documentation du logiciel du coprocesseur de mesure : vous y trouverez de l'information supplémentaire.

Si toutes ces mesures ne vous ont pas permis de regler Ie probleme, il se peut que Ie coprocesseur de mesure lui-meme soit defectueux. Suivez les instructions du manuel *Plug-in Accessories: Warranty and Customer Support* que vous avez reçu avec votre coprocesseur de mesure.

 $\label{eq:2.1} \frac{1}{\sqrt{2}}\int_{\mathbb{R}^3}\frac{1}{\sqrt{2}}\left(\frac{1}{\sqrt{2}}\right)^2\frac{1}{\sqrt{2}}\left(\frac{1}{\sqrt{2}}\right)^2\frac{1}{\sqrt{2}}\left(\frac{1}{\sqrt{2}}\right)^2\frac{1}{\sqrt{2}}\left(\frac{1}{\sqrt{2}}\right)^2.$ 

# **Installazione**

# **Indice**

 $\frac{\Delta}{2}$ 

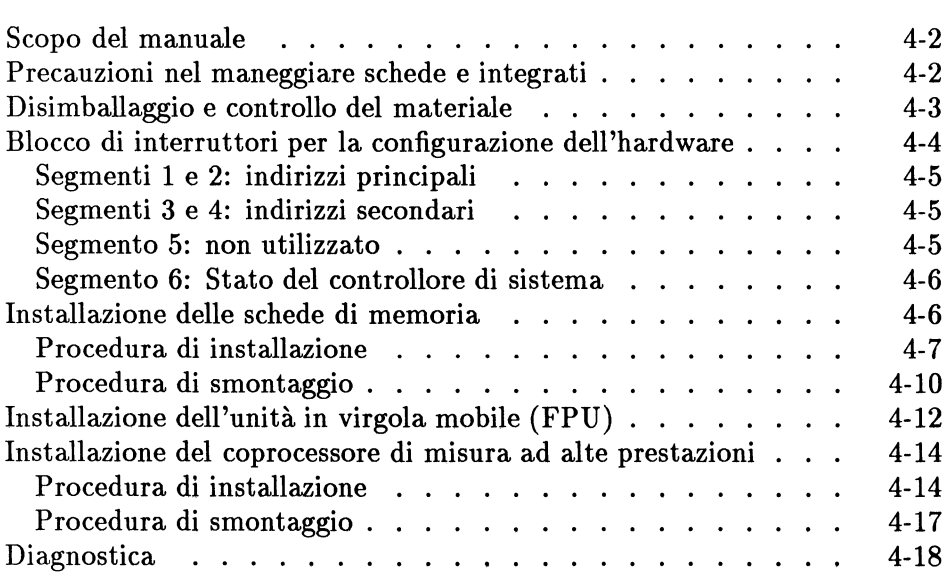

# **Scopo del manuale**

Questo manuale spiega come installare i1 coprocessore di misura ad alte prestazioni HP 82324, Ie schede di memoria HP 82325 e HP 82326, e l'unita in virgola mobile HP 82327 (FPU, Floating-Point Unit). Si consiglia di attenersi alle procedure indicate in questa manuale, in particolare a quelle riportate nella sezione "Precauzioni nel maneggiare schede e integrati" , allo scopo di ottenere Ie massime prestazioni e di evitare eventuali danni al coprocessore di misura e alle schede di memoria.

*Conservare con cum questo manuale!* Potra servire in futuro nel caso si debba aggiungere memoria 0 un'unita FPU al coprocessore di misura, 0 modificarne la configurazione.

# **Precauzioni nel maneggiare schede e integrati**

Le schede a circuito stampato e gli integrati sono componenti delicati, soggetti a danni di natura elettrica e meccanica. Verificare che i1 computer sia spento mentre si installa 0 disinstalla i1 coprocessore di misura. Maneggiare con cura il coprocessore di misura e Ie schede di memoria, tenendole per i bordi. Evitare di toccare direttamente i componenti delle schede, a meno che non sia specificato esplicitamente di farlo.

Le scariche elettrostatiche possono danneggiare i circuiti dei componenti. Si raccomanda pertanto di indossare durante la procedura di installazione un bracciale antistatico adeguatamente collegato a terra (questo dispositivo puo essere reperito presso i negozi di articoli elettronici). In mancanza di un bracciale antistatico, si puo provvedere senza alcun rischio a scaricare I 'elettricita statica toccando la superficie metallica posta suI pannello posteriore del computer. Questa operazione deve essere ripetuta spesso durante la procedura di installazione.

# **Disimballaggio e controllo del materiale**

Se si deve installare il coprocessore di misura per la prima volta, procedere nel modo seguente per disimballare il materiale della confezione.

- 1. Togliere il coprocessore di misura (lasciandolo per il momento nella apposita busta protettiva antistatica) dalla confezione.
- 2. Seguendo Ie precauzioni indicate nella sezione precedente, estrarre il coprocessore di misura dalla busta antistatica e appoggiarlo sulla busta, con la faccia dei componenti rivolta verso l'alto.

La figura seguente mostra il coprocessore di misura e indica i principali componenti.

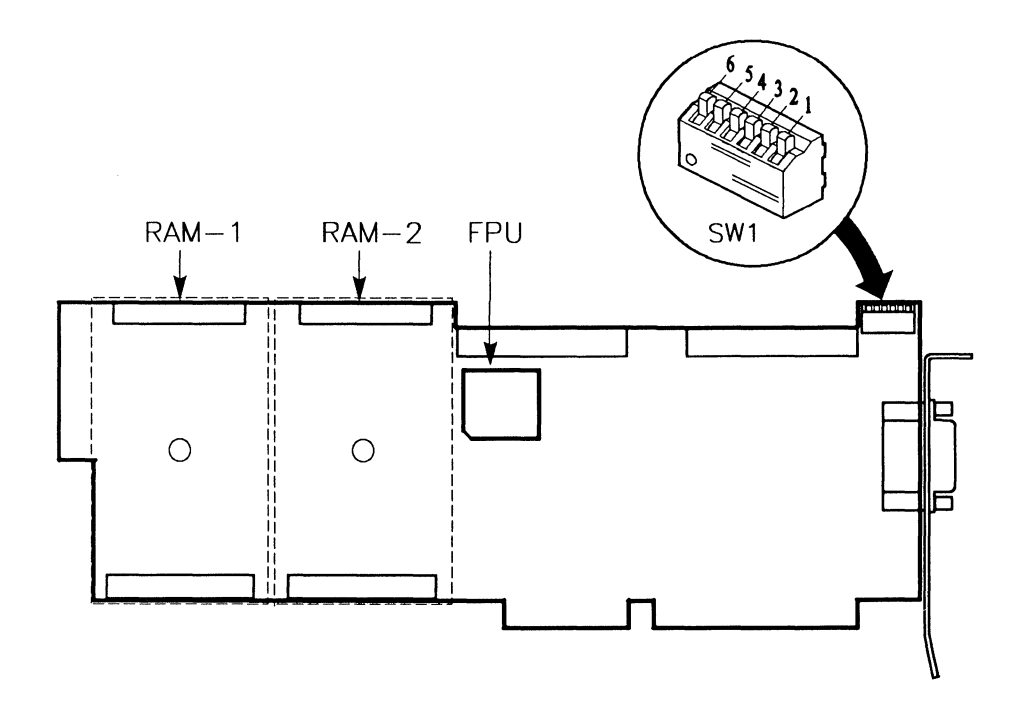

Le posizioni delle due schede di memoria ("RAM-l" e "RAM-2") sono rappresentate in figura da linee tratteggiate. II coprocessore di misura dovrebbe disporre a1meno di una scheda di memoria, installata in fabbrica nella posizione indicata con RAM-l. (ll coprocessore di misura non funziona in mancanza di una scheda di memoria nella posizione RAM-l.) Vi puo essere una scheda di memoria anche nella posizione RAM-2, a seconda dell'opzione di memoria ordinata. Per ulteriori informazioni sulle schede di memoria, consultare la sezione "Installazione delle schede di memoria" più avanti in questo manuale.

La figura indica anche il blocco di interruttori per la configurazione dell'hardware, SWl, mostrato nella sua configurazione predefinita (con tutti gli interruttori in posizione "chiuso").

L'unità in virgola mobile (FPU) non è necessariamente presente; questo dipende dall'opzione ordinata. Se l'unità FPU non è presente, lo zoccolo previsto per l'installazione di questa unita rimane vuoto (vedi posizione FPU in figura).

# **Blocco di interruttori per la configurazione dell'hardware**

II b10cco di interruttori per 1a configurazione dell'hardware dispone di 6 interruttori ("segmenti"). Nella configurazione predefinita in fabbrica, tutti gli interruttori sono impostati sulla posizione "chiuso", come mostra 1a figura precedente. *Nella maggior parte delle applicazioni, tutti* i 6 *interruttori devono rimanere nella posizione "chiuso".* Tuttavia, nelle configurazioni dotate di pili coprocessori, ogni coprocessore di misura deve possedere un indirizzo a parte. Se risulta necessario cambiare l'indirizzo del coprocessore di misura, o se si vuole che esso funga da "controllore non di sistema" per 1a linea HP-IB, la disposizione degli interruttori deve essere modificata nel modo descritto di seguito.

### **Segmenti 1 e 2: indirizzi principali**

E' possibile selezionare uno dei 4 indirizzi principali disponibili agendo sui segmenti 1 e 2 del blocco SW1. (L'indirizzo predefinito è 250h esadecimale.)

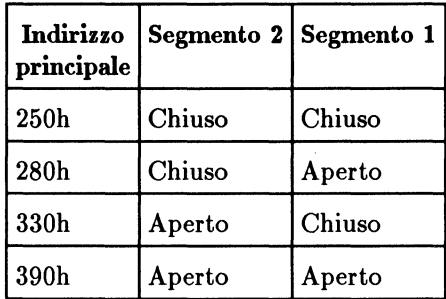

### **Segmenti 3 e 4: indirizzi secondari**

E' possibile selezionare gli indirizzi secondari agendo sui segmenti 3 e 4 del blocco SWl. *Normalmente si usa pero l'indirizzo predefinito: O.* (Consultare la documentazione del software del coprocessore di misura per informazioni sull'uso degli indirizzi secondari.)

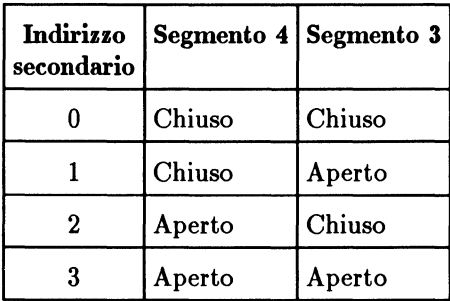

# **Segmento 5: non utilizzato**

II segmento 5 del blocco SWl non e utilizzato. La sua posizione non ha effetto alcuno.

### **Segmento 6: state del controllore di sistema**

II segmento 6 del blocco SWl determina se il coprocessore di misura e il controllore di sistema della linea HP-IB. Nella posizione predefinita ("chiuso"), il segmento 6 specifica che il coprocessore di misura e il controllore di sistema. Impostando il segmento 6 sulla posizione "aperto", il coprocessore di misura diviene controllore non di sistema.

# **Installazione delle schede di memoria**

II coprocessore di misura ad alte prestazioni HP 82324 non dispone di memoria sulla scheda principale, ma dispone di due posizioni per la memoria, RAM-1 e RAM-2, nelle quali possono essere installate Ie schede di memoria. Sono disponibilidue tipi di schede di memoria. La scheda HP 82325 fornisce 1 Mbyte di RAM (Random Access Memory, memoria ad accesso casuale), mentre la scheda HP 82326 fornisce 4 Mbyte di RAM. Le due schede hanno 10 stesso aspetto, rna sono identificabili tramite etichette poste suI retro. *Perche il coprocessore di misura possa junzionare, e necessario installare almeno una scheda di memoria (da* 1 *Mbyte* 0 *da* 4 *Mbyte) nella posizione RAM-l.* Per poter disporre di memoria supplementare, e necessario installare una seconda scheda di memoria, che trova posto nella posizione RAM-2. Se però si devono installare entrambi i tipi di scheda, da 1 Mbyte e da 4 Mbyte, *la scheda da* 4 *Mbyte deve essere installata nella posizione RAM-l.* 

II coprocessore di misura ad alte prestazioni HP 82324 si configura automaticamente in funzione della quantità di memoria installata, purché sia valida la disposizione fisica della memoria installata. *La tabella seguente indica Ie conJigurazioni di memoria valide.* 

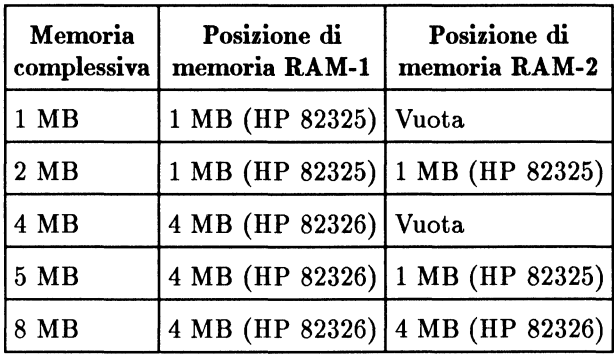

#### **Procedura di installazione**

La procedura di installazione delle schede di memoria e identica, sia per la scheda HP 82325 1 MB che per la scheda HP 823264 MB. *Nel corso di questa procedura, attenersi scrupolosamente aile precauzioni indicate nella sezione "Precauzioni nel maneggiare schede e integrati».* 

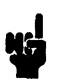

**Nota** Se si aggiunge una scheda da 4 Mbyte a un sistema da 1 Mbyte, bisogna togliere la scheda di memoria da 1 Mbyte dalla posizione RAM-I. (Consultare la sezione "Procedura di smontaggio" più avanti in questo capitolo.) Quindi, installare la scheda da 4 Mbyte nella posizione RAM-l e reinstallare la scheda da 1 Mbyte nella posizione RAM-2.

- 1. Se non è ancora stato fatto, disimballare il coprocessore di misura e appoggiarlo sulla sua busta antistatica, con la faccia dei componenti rivolta verso l'alto.
- 2. Disimballare la scheda di memoria da installare, e appoggiarla sulla sua busta antistatica, anch'essa con la faccia dei componenti rivolta verso l'alto.
- 3. Svitare la vite di fissaggio dalla colonnetta metallica posta al centro della scheda di memoria, come mostrato nella figura seguente. (Conservare la vite, per riutilizzarla in seguito.)

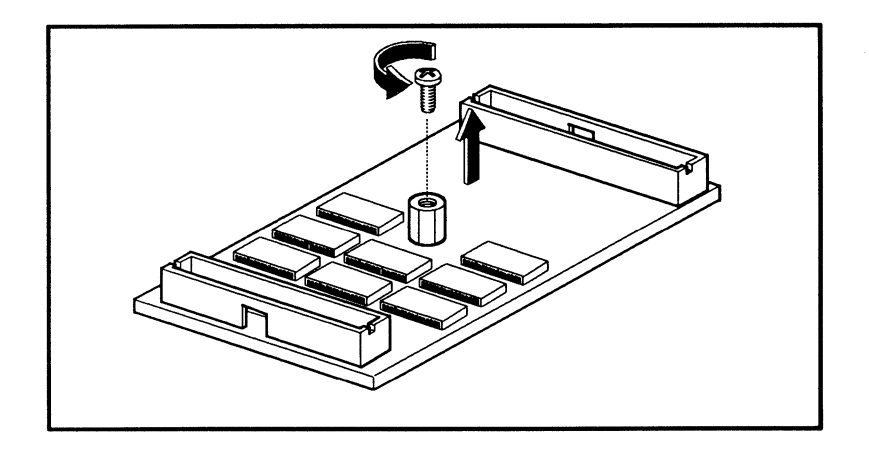

4. Notare che la scheda di memoria dispone di un connettore lungo da una parte e di un connettore corto dall'altra. La coppia di connettori puo essere innestata nella scheda del coprocessore di misura in un unico modo. Disporre la scheda di memoria con i connettori rivolti verso il basso e presentarla suI coprocessore di misura. La figura seguente mostra la posizione di montaggio di una scheda di memoria nella posizione RAM-2.

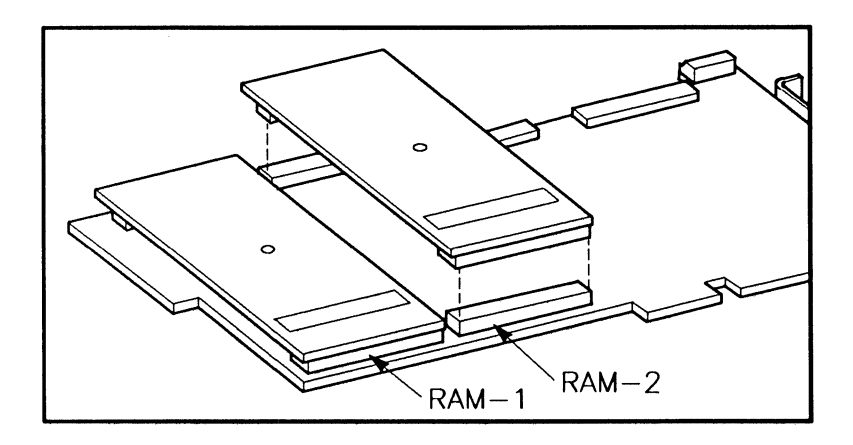

# **Avvertenza**

Ÿ,

Le facce delle schede con Ie saldature presentano bordi taglienti. Prestare attenzione a non tagliarsi durante la fase seguente.

5. Assicurarsi che i connettori della scheda di memoria siano correttamente allineati con i connettori del coprocessore di misura. Sostenere ora la scheda del coprocessore di misura dai due lati, premendo con i pollici sulle due estremita della scheda di memoria, come indicato in figura.

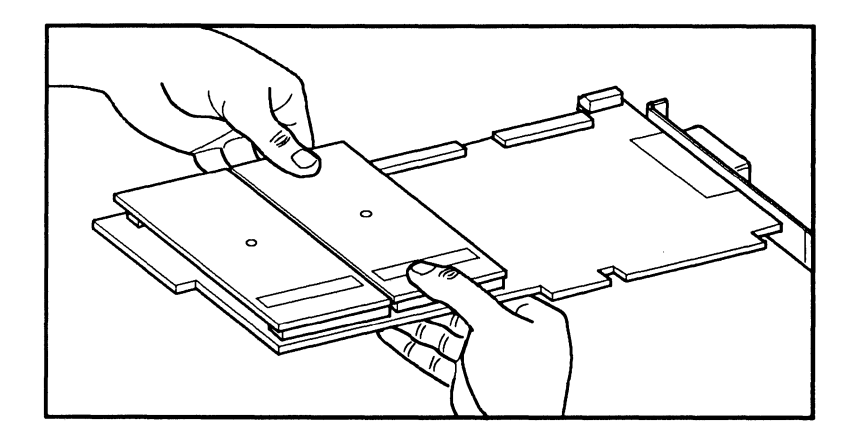

6. Capovolgere la scheda del coprocessore di misura (con i componenti rivolti verso il basso) e avvitare la vite di fissaggio della scheda di memoria, tolta in precedenza nel punta 3. Vedi figura seguente.

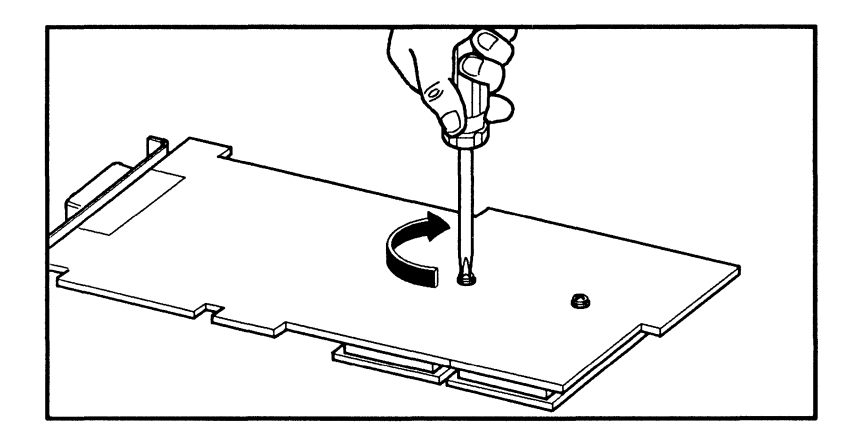

A questa punta si puo passare alIa sezione "Installazione del coprocessore di misura ad alte prestazioni".

# **Procedura di smontaggio**

Di solito, una volta installata una scheda di memoria suI coprocessore di misura non è più necessario toglierla. Tuttavia, c'è un caso in cui questa operazione deve essere effettuata. Se si deve installare una scheda di memoria da 4 Mbyte su un coprocessore di misura che dispone di una scheda di memoria da I Mbyte installata nella posizione RAM-I, e necessario prima togliere la scheda da I Mbyte e installare la scheda da 4 Mbyte nella posizione RAM-I. Dopo di che, si puo reinstallare la scheda da I Mbyte, questa volta nella posizione RAM-2.

Prima di iniziare questa operazione, si consiglia di leggere la procedura di installazione descritta nella sezione precedente, in modo da familiarizzarsi con

# **Avvertenza**

Ie particolari precauzioni da prendere. Quindi, procedere nel modo seguente.<br> **Avvertenza** Prima di tentare di togliere una scheda di memoria, si *deve* svitare la vite che blocca la scheda al coprocessore di misura.<br>
In c Prima di tentare di togliere una scheda di memoria, si *deve*  svitare la vite che blocca la scheda al coprocessore di misura. In caso contrario, si possono produrre guasti gravi.

- 1. Disporre la scheda del coprocessore di misura con i componenti verso il basso, e *svitare eompletamente la vite di fissaggio ehe bloeca la seheda di .*
- 2. Dopo aver tolto la vite, capovolgere la scheda del coprocessore di misura, in modo che abbia i componenti rivolti verso l'alto, e appoggiarla, se possibile, sulla sua busta antistatica.
- 3. Allentare i connettori che trattengono in posizione la scheda di memoria, facendo leva *delieatamente,* prima a un'estremita e poi all'altra, con la cannuccia in plastica di una biro 0 con il gommino posto suI retro di una matita.

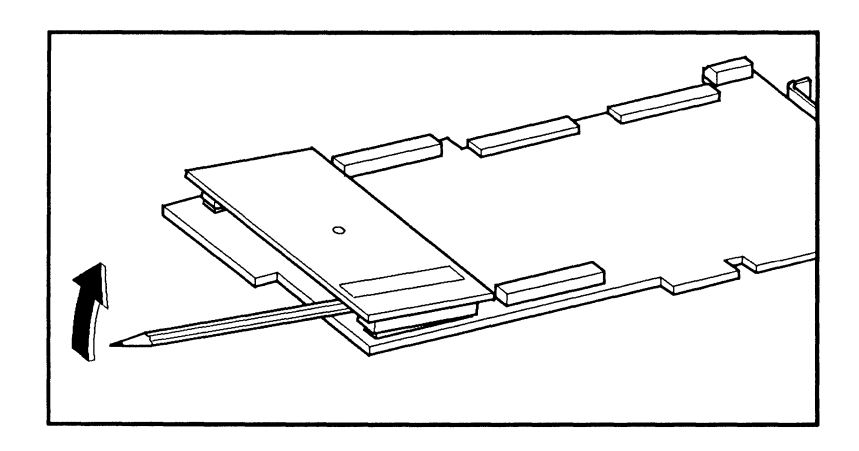

- 1. Se necessario, liberare la scheda di memoria facendola oscillare delicatamente avanti e indietro con Ie dita, tenendo sempre la scheda per i bordi.
- 5. Dopo aver tolto la scheda di memoria, si puo riavvitare la vite (tolta nel punta 1) nella apposita colonnetta metallica.

# **Installazione dell'unita in virgola mobile (FPU)**

L'unità in virgola mobile HP 82327 (FPU) è costituita dal circuito integrato del coprocessore MC68882 e permette di aumentare la velocita di calcolo del sistema. In certi casi, a seconda dell'opzione richiesta, l'unita FPU e stata installata in fabbrica. Se l'unita FPU non e presente, 10 zoccolo FPU e vuoto, e si può installare l'unità FPU procedendo nel modo seguente.

#### **Avvertenza**   $\frac{1}{\sqrt{1-\frac{1}{2}}}\$ Attenersi scrupolosamente alIa procedura indicata, soprattutto per l'allineamento dell'unita FPU con il suo zoccolo. La mancanza di adeguate precauzioni puo produrre danni all'unita FPU e al relativo zoccolo. Attenersi anche alle precauzioni indicate nella sezione "Precauzione nel maneggiare schede e integrati" .

- 1. Estrarre l'unita FPU dalla sua busta protettiva antistatica.
- 2. Osservare la figura seguente. Notare che l'unità FPU e il relativo zoccolo sul coprocessore di misura presentano ciascuno un lato con una tacca. I due lati con la tacca devono essere allineati per poter inserire correttamente l'unita FPU nella zoccolo. Inoltre, l'unita FPU ha un "punto" che indica illato superiore: questo punto deve essere allineato con la "freccia" tracciata sullo zoccolo. Vedi figura seguente.

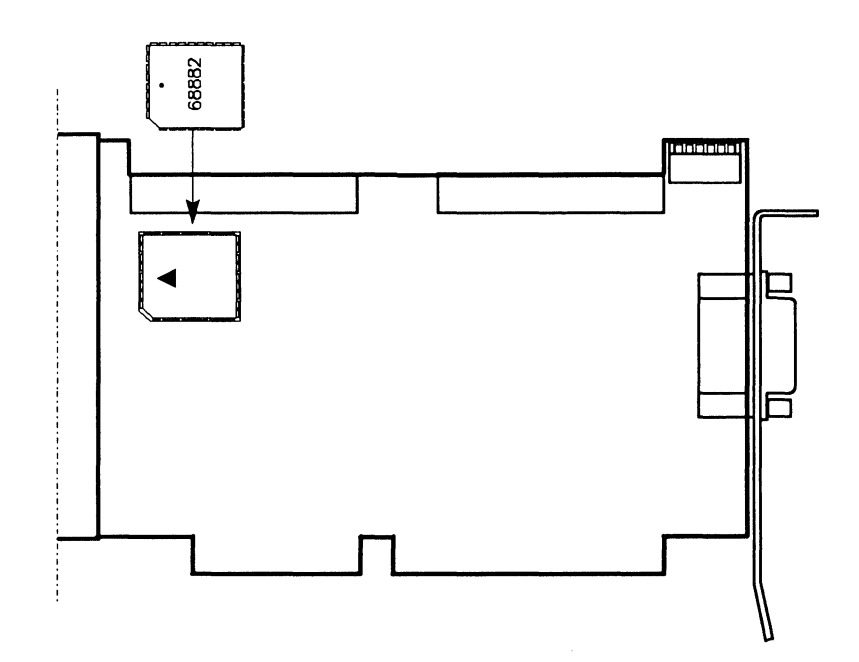

- 3. Verificare di aver orientato correttamente l'unita. FPU sullo zoccolo. Appoggiare delicatamente l'unita. FPU sullo zoccolo, *verificando che tutti* i *piedini siano perfettamente allineati con Ie sedi corrispondenti dello zoccolo.*
- 4. Tenendo la scheda, inserire l'unita. FPU nello zoccolo, premendo con i pollici.

A questo punto si può passare alla sezione successiva, "Installazione del coprocessore di misura ad alte prestazioni".

*In caso di problemi durante il montaggio dell'unita FPU, evitare assolutamente di togliere l'unita.* L'estrazione dell'unita. FPU richiede l'uso di uno strumento apposito. In caso di necessità, rivolgersi all'Ufficio vendite e assistenza HP.

# **Installazione del coprocessore di misura ad alte prestazioni**

Prima di installare il coprocessore di misura ad alte prestazioni **HP** 82324, bisogna verificarne la configurazione. (Consultare la sezione "Blocco di interruttori per la configurazione dell'hardware".) Inoltre, puo essere necessario installare eventuali schede di memoria aggiuntiva. (Consultare la sezione "Installazione delle schede di memoria".)

11 coprocessore di misura puo essere installato in un qualunque alloggiamento *a*  16 bit. 11 coprocessore di misura occupa completamente un solo alloggiamento, e non interferisce fisicamente con Ie schede che occupano gli alloggiamenti vicini, anche quando e stato equipaggiato con entrambe Ie schede di memoria che supporta. Tuttavia, Ie schede di interfaccia **DIO** (SRM 0 GPIO) devono essere installate negli alloggiamenti immediatamente a sinistra di quello occupato dal coprocessore di misura (guardando frontalmente il computer), in modo che i cavi delle schede **DIO** possano collegarsi al coprocessore di misura. Bisogna quindi lasciare 10 spazio necessario per tutte Ie schede **DIO** da installare.

# **Procedura di installazione**

Dopo aver configurato il coprocessore di misura, procedere nel modo seguente

# **Avvertenza**

per installarlo nel computer.<br> **Avvertenza** I circuiti del<br>
elettrostatich<br>
scrupolosame<br>
"Precauzioni I circuiti del computer possono essere danneggiati da scariche elettrostatiche. Durante la procedura di installazione, attenersi scrupolosamente alle precauzioni indicate nella sezione "Precauzioni nel maneggiare schede e integrati".

- 1. Spegnere il computer e staccare il cavo di alimentazione.
- 2. Togliere il coperchio del computer. Se i1 computer e un PC **HP** Vectra da tavolo, occorre togliere Ie tre viti mostrate nella figura seguente, far scorrere in avanti il coperchio per circa 4 centimetri, e sollevare il coperchio, staccandolo dal computer. (Per altri tipi di computer, usare Ie istruzioni fornite insieme al computer.)
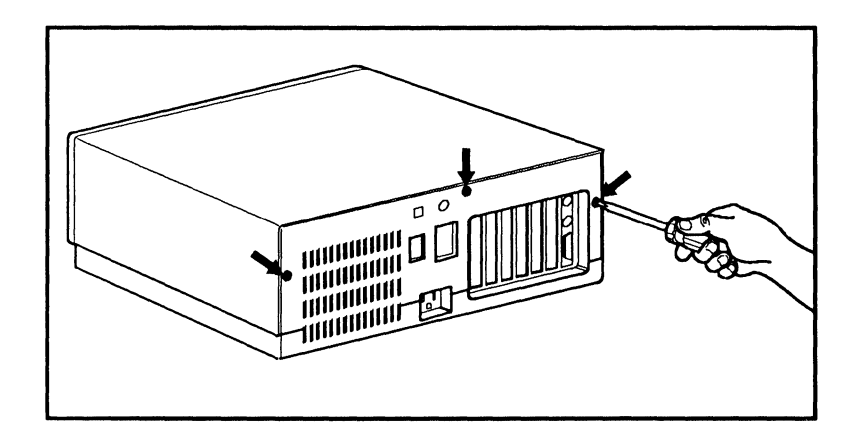

3. Togliere il coperchietto metallico dell'alloggiamento prescelto, e riporre la vite di fissaggio, per riutilizzarla in seguito.

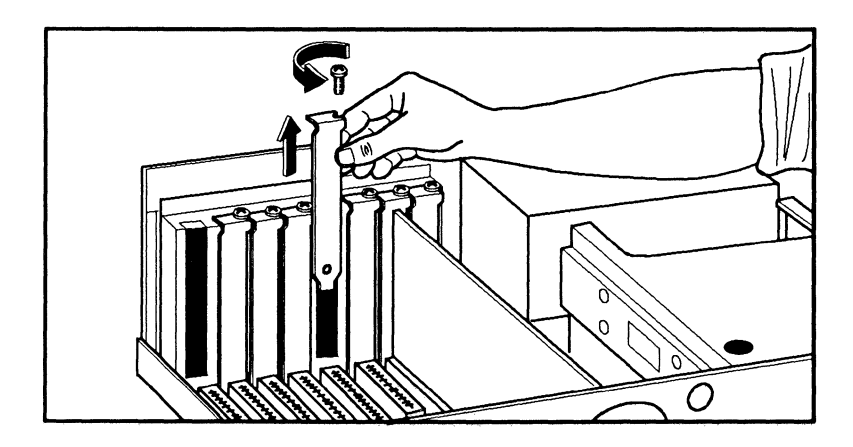

**Avvertenza**  Ÿ A causa della presenza del connettore **HP** -IB suI suo pannello posteriore, il coprocessore di misura non puo essere inserito nel vano apposito tenendolo diritto. Il pannello posteriore è anche dotato di una piastrina metallica, che garantisce un perfetto collegamento elettrico. Questa piastrina si flette facilmente. Per evitare di danneggiare il coprocessore di misura, attenersi scrupolosamente alle istruzioni fornite in questa sezione.

- 4. Prendere il coprocessore di misura, tenendolo alle due estremita anteriore e posteriore del bordo superiore. *Notare ehe per "posteriore" si intende l'estremità della scheda del processore di misura sulla quale è montato il connettore HP-IB.*
- 5. Tenendo la parte anteriore del coprocessore di misura leggermente pili in alto della parte posteriore, infilare la parte posteriore della scheda nella fessura dell'alloggiamento, in modo che il connettore HP-IB sporga al di fuori di esso. Vedi figura seguente.

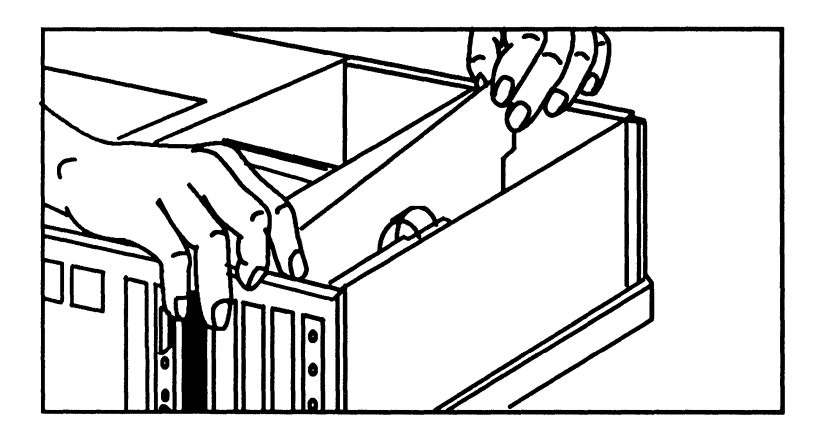

- 6. Abbassare ora la parte anteriore del coprocessore di misura nella guida porta-scheda, allineando con cura la parte posteriore della scheda con il connettore delI'alloggiamento di I/O del computer.
- 7. Premere con delicatezza ma con forza verso il basso, esercitando la pressione delle dita sulla scheda del coprocessore di misura, fino a innestarlo completamente nel connettore dell'alloggiamento di I/O.
- 8. Bloccare il coprocessore di misura con la vite tolta in precedenza (vedi punta 3).
- 9. Rimettere a posto il coperchio del computer.

A questo punta il coprocessore di misura e installato. Inserire nel computer la presa di alimentazione e accenderlo. Se il computer funziona normalmente, passare alIa procedura di installazione del software. In caso di problemi, consultare la sezione "Diagnostica".

### **4-16 Installazione**

## **Procedura di smontaggio**

Per poter aggiungere memoria 0 un'unita FPU al coprocessore di misura, bisogna prima toglierlo dal computer. Leggere la procedura di installazione del coprocessore di misura riportata nella sezione precedente, facendo particolare attenzione alle precauzioni indicate.

Per smontare il coprocessore di misura, procedere nel modo seguente.

- 1. Attenersi alle precauzioni indicate in precedenza, per evitare di produrre danni da elettricita statica.
- 2. Spegnere il computer e staccare il cavo di alimentazione. Togliere il coperchio del computer.
- 3. Staccare tutti i cavi a nastro che collegano il coprocessore di misura alle altre schede. Staccare il cavo HP-IB, se presente.
- 4. Togliere la vite di fissaggio del pannello posteriore.
- 5. Afferrare il bordo superiore del processore di misura, dalla parte anteriore e dalla parte posteriore. Tirare verso l'alto delicatamente il coprocessore di misura, fino a staccarlo dal connettore dell'alloggiamento di I/O. *Notare ehe per "posteriore" si intende l'estremita della seheda del proeessore di misura sulla quale e montato il eonnettore HP-IB.*
- 6. Far scorrere verso l'alto il coprocessore di misura, estraendolo dalla guida della scheda, e sollevando la parte anteriore un po' di più di quella posteriore, in modo da liberare il connettore HP-IB dall'alloggiamento mentre si estrae il coprocessore di misura dal computer.
- 7. Se non si deve reinstallare subito il coprocessore di misura, rimettere il coperchietto di chiusura dell'alloggiamento, fissarlo con la vite apposita, e rimontare il coperchio del computer.

# **Diagnostica**

Nel caso poco probabile che il computer non funzioni correttamente dopo aver installato il coprocessore di misura, seguire la procedura indicata in questa sezione per individuare la causa del problema.

- 1. Spegnere il computer e smontare il coprocessore di misura. Ispezionare visivamente il coprocessore di misura, per verificare se è stato configurato correttamente e se Ie schede di memoria sono state installate nelle giuste posizioni. Correggere gli eventuali problemi riscontrati e ripetere il controllo. Se non vi sono altri problemi, passare al punto 2.
- 2. Rimontare il coperchio del computer e riaccendere il computer, senza rimontare il coprocessore di misura. Se ora il computer si accende e funziona normalmente, passare al punta 3. Se invece i1 problema rimane, significa che il problema è del computer, e non del coprocessore di misura.
- 3. II coprocessore di misura e fornito dalla fabbrica con l'indirizzo principale impostato su 250h (esadecimale). Cambiare il valore su 280h, usando la procedura descritta nella sezione "Blocco di interruttori per la configurazione dell'hardware" più indietro in questo manuale.
- 4. Installare il coprocessore di misura e accendere il computer.
- 5. Se il problema rimane, spegnere i1 computer, modificare l'indirizzo su 330h, e riaccendere ancora i1 computer.

### **Nota**

Se i1 problema non si risolve con nessuno degli indirizzi alternativi indicati, consultare la documentazione del software del coprocessore di misura per ulteriori informazioni,

alternativi indicati, consultare la documentazione del softwa<br>del coprocessore di misura per ulteriori informazioni,<br>Se esistono ancora problemi, può darsi che sia guasto l'hardware del<br>coprocessore di misura. Seguire le i Se esistono ancora problemi, puo darsi che sia guasto l'hardware del *Accessories: Warranty and Customer Support* fornito con i1 coprocessore di misura.

#### **4-18 Installazione**

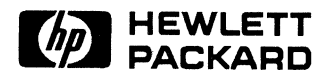

**HP Part Number 82324-90002** 

11111111111111111111111111111111111111111111111111111111111111111

Printed in U.S.A. E1190

 $\frac{3}{4}$  $\mathbf{r}$ 

 $\mathbf{y} = 1$ 

82324-90602 Manufacturing Number